# Panasonic

# Motion Controller GM1 Series Reference Manual

# **Pulse Output Unit**

[Applicable models] AGM1PG04T AGM1PG04L

WUME-GM1PG-02

(MEMO)

### Introduction

Thank you for purchasing a Panasonic product. Before you use the product, please carefully read through the installation instructions and the manuals, and understand them in detail to use the product properly.

#### **Types of Manual**

- There are different types of manuals for the GM1 series, as listed below. Please refer to a relevant manual for the unit and purpose of your use.
- The manuals can be downloaded from our website: https://industrial.panasonic.com/ac/e/ motor/motion-controller/mc/gm1/index.jsp.

#### Manuals for GM1 series

| Manual name                                                     | Manual code       | Description                                                                              |
|-----------------------------------------------------------------|-------------------|------------------------------------------------------------------------------------------|
| GM1 Controller RTEX User's Manual<br>(Setup Edition)            | WUME-<br>GM1RTXSU | Explains wiring between the GM1 and its                                                  |
| GM1 Controller EtherCAT User's<br>Manual<br>(Setup Edition)     | WUME-<br>GM1ETCSU | peripheral devices, installation method, and operation check method.                     |
| GM1 Controller RTEX User's Manual (Operation Edition)           | WUME-<br>GM1RTXOP | Explains how to use GM Programmer and                                                    |
| GM1 Controller EtherCAT User's<br>Manual<br>(Operation Edition) | WUME-<br>GM1ETCOP | ANATERM Lite for GM, set up each function, reate projects, and perform other operations. |
| GM1 Series Reference Manual<br>(Hardware Edition)               | WUME-GM1H         | Explains the functions and performance of each GM1 unit.                                 |
| GM1 Series Reference Manual<br>(Instruction Edition)            | WUME-GM1PGR       | Explains the specifications of each instruction that can be used with the GM1 Series.    |
| GM1 Series Reference Manual<br>(Analog I/O Unit)                | WUME-GM1AIO       | Explains the functions and performance of the GM1 Analog Expansion Unit.                 |
| GM1 Series Reference Manual<br>(Pulse Output Unit)              | WUME-GM1PG        | Explains the functions and performance of the GM1 Pulse Output Unit.                     |

## **Copyright / Trademarks**

- The copyright of this manual is owned by Panasonic Industry Co., Ltd..
- Unauthorized reproduction of this manual is strictly prohibited.
- Windows is a registered trademark of Microsoft Corporation in the U.S. and other countries.
- EtherCAT is a registered trademark of and patented technology licensed by Beckhoff Automation GmbH, Germany.
- Other company and product names are trademarks or registered trademarks of their respective companies.

#### **E-point control**

This refers to movement up to an "End Point" and, in this manual, this control is referred to as "E-point control". This method is used for a single-speed acceleration/deceleration.

#### P-point control

This refers to control which passes through a "Pass Point", and is called "P point control" in this manual. This method is used when a multi-stage target speed is to be specified.

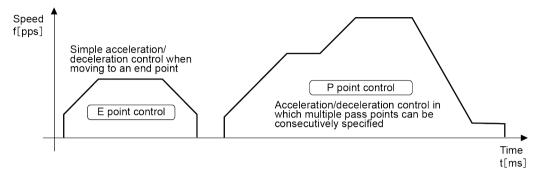

#### Startup time

This is the time from when the startup signal is output from the CPU to when the pulse output is issued from the pulse output unit. In the Pulse / Sign mode, the signal for specifying a rotation direction is output immediately following the startup, and the pulse output starts after the time specified with the Pulse\_4Axes parameters (0.001 ms / 0.005 ms / 0.02 ms).

#### Acceleration / deceleration

This refers to acceleration from the startup speed to the target speed after the pulse output is issued or deceleration from the target speed to the startup speed.

#### CW, CCW

Generally, these indicate the direction in which the motor is rotating, with CW referring to clockwise rotation and CCW to counterclockwise rotation. CW is an abbreviation for clockwise and CCW is an abbreviation for counterclockwise.

#### CW / CCW output method (2-pulse output method)

This is a method in which control is carried out using two pulses, a forward rotation pulse and a reverse rotation pulse.

#### Pulse / Sign output method (1-pulse output method)

This is a method in which control is carried out using one pulse to specify the speed and ON / OFF signals to specify the direction of rotation.

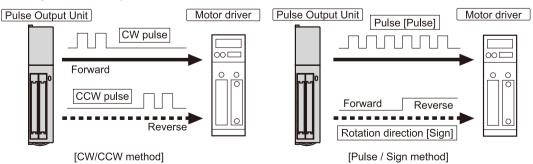

#### Absolute method (absolute value control method)

This is a control method in which the target position is specified as an absolute position from the home position.

#### Incremental method (relative value control method)

This is a control method in which the distance from the current position to the target position is specified as a relative position.

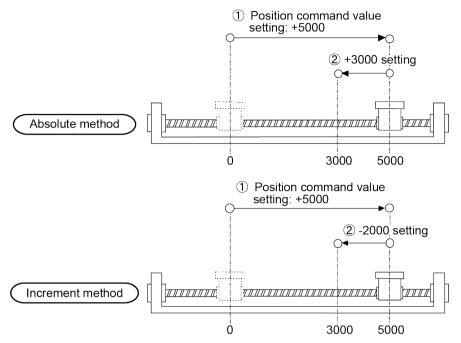

#### Line driver output

This is one output format used a pulse output signal circuits, in which the push-pull output of the line driver is used. This format offers better resistance to noise than the open collector output format. The line driver must be supported on the motor driver side. Most servo motor amplifiers are equipped with this format.

#### **Open collector output**

This is one output format used in pulse output signal circuits, enabling to make connections in accordance with the voltage of the power supply being used by connecting an external resistance. This is used when connecting a driver that does not have line driver input, such as a stepping motor.

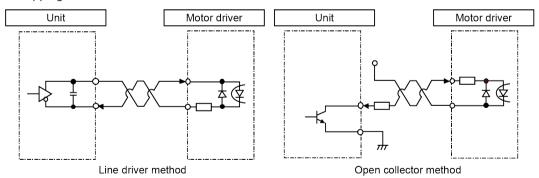

#### **JOG** operation

This refers to an operation in which the motor is rotated only while operation commands are being input. This is used to forcibly rotate the motor using input from an external switch, for instance when to make adjustments. This can also be applied to unlimited feed.

#### **Deceleration stop**

This is a function that interrupts the operation in progress, slows the rotation and brings it to a stop. This is used to stop an operation halfway.

#### JOG positioning operation

This refers to an operation to transfer a unlimited feed operation to a positioning operation by an input from the external switch.

#### Positioning control start input (Timing input)

This is a JOG positioning operation input to transfer a JOG operation to a positioning operation. The pulse count settings can be output after the external switch input.

#### Over limit input (+), over limit input (-)

This is a limit switch input that is used to limit the motor movement. Over limit input (+) is the limit point on the side where the elapsed value increases and over limit input (-) is the limit point on the side where the elapsed value decreases.

#### Home return (Home search)

The reference position for positioning is called a Home position and an operation to travel to a Home position is called Home return. Each axis is moved to the preset home position and the coordinates of the home position are defined as absolute position zero. Home search automatically reverses the motor rotation when Over limit input (+) or Over limit input (-) is input and searches the home position or the near home position to return to the home position automatically.

#### Forced stop

This is a function that interrupts the operation in progress, and stops it immediately. It is used to initiate an emergency stop using an external switch.

#### Twisted pair cable

This refers to a cable constructed of two wires, which suppresses the effects of noise. As the current of the same size flows in the opposite direction between the two, noise is blanked out, which reduces the effects of the noise.

#### Home input

This refers to input of the reference position used for positioning, and is connected to the Z phase signal of the servo amplifier, or to an external input switch and sensor.

#### Near home input

In order to stop the table at the home position, a position at which deceleration begins is called the near home position. This is connected to an external input switch or sensor.

#### Input valid logic

Depending on the type of sensor and switch connected to the home input and near home input, it is necessary to confirm whether the input signal will be valid when current is flowing, or whether input will be valid when no current is flowing. This is called the "input valid logic".

#### **Deviation counter**

This is located inside the servo amplifier, and counts the difference between command pulses and the feedback from the encoder. Command pulses are counted as plus values and feedback pulses are counted as negative values, with control being initiated so that the difference between them is zero.

#### Deviation counter clear signal

This is output from the pulse output unit, and goes on when a home position return is completed, to notify the driver that the table has arrived at the home position.

#### Pulser operation

A manual operation is available using a device (pulser) which generates pulses manually. The same type of output as that from the encoder can be obtained.

#### Transfer multiple

With the pulse output unit, this can be specified when the "pulser input operation " is used. Outputting the number of pulses doubled by the number of pulser input signals, the transfer multiple is said to be "2", and when the number of pulses is five times that of the pulser input signals, the transfer multiple is said to be "5".

# **Table of Contents**

| 1 | Before Using This Product                                                       | .1-1   |
|---|---------------------------------------------------------------------------------|--------|
|   | 1.1 Safety Precautions                                                          | 1-2    |
|   | 1.2 Handling Precautions                                                        | 1-3    |
| 2 | Functions of Unit and Restrictions on Combination                               | .2-1   |
|   | 2.1 Unit Functions and How They Work                                            |        |
|   | 2.1.1 Functions of the Unit                                                     |        |
|   | 2.1.2 Unit Type and Product Number                                              |        |
|   | 2.2 Restrictions on Combinations of Units                                       |        |
|   | 2.2.2 Restriction by Power Consumption                                          |        |
|   | 2.2.3 Applicable Versions of Unit and Software                                  | . 2-5  |
|   | 2.3 Names and Functions of Parts of the GM1 Pulse Output Unit                   | 2-6    |
| 3 | Wiring                                                                          | .3-1   |
|   | 3.1 Precautions on Wiring                                                       | 3-2    |
|   | 3.2 Connection Using the Discrete-wire Connector                                |        |
|   | 3.2.1 Specifications of the Discrete-wire Connector                             |        |
|   | 3.2.2 Wiring the Discrete-wire Connector                                        |        |
|   | 3.3 Input / Output Specifications and Terminal Circuit Diagrams                 |        |
|   | 3.3.1 Terminal Layout Diagram of the GM1 Pulse Output Unit                      |        |
|   | 3.4 Supplying Power for Internal Circuit Drive                                  |        |
|   | 3.4.1 Line Driver Output Type                                                   | . 3-12 |
|   | 3.4.2 Transistor Output Type                                                    | . 3-12 |
|   | 3.5 Connection of Pulse Command Output Signal                                   |        |
|   | 3.5.1 Line Driver Output Type                                                   |        |
|   | 3.5.2 Transistor Output Type                                                    |        |
|   | 3.6 Connection of Servo ON Output                                               |        |
|   | 3.7 Connection of Deviation Counter Clear Output Signal                         |        |
|   | 3.8 Connection of Home Input and Near Home Input Signals                        | 3-17   |
|   | 3.8.1 Connection of Home Input (When connecting to motor driver Z phase output) | . 3-17 |
|   | 3.8.2 Connection of Home Input (When connecting to an external                  |        |
|   | switch/sensor)<br>3.8.3 Connection of Near Home Input Signal                    | . 3-17 |
|   | 3.8.4 Connection of Over Limit Input Signal                                     | . 3-17 |
|   | 3.8.5 Connection of Positioning Control Start Input (Timing Input)              |        |
|   | 3.9 Connections of Pulse Input                                                  |        |
|   | 3.9.1 Line Driver Type                                                          |        |
|   | 3.9.2 Transistor Open Collector Type                                            |        |
|   | 3.9.3 Transistor-resistor Pull-up Type                                          | . 5-19 |
|   |                                                                                 |        |

4 Project Creation and Parameter Description ......4-1

| <ul> <li>4.2 Performing Parameter Settings</li></ul>                                                                                                    | .4-6<br>.4-8<br>.4-9<br>.4-11<br>.4-12<br>.4-12<br>.4-12<br>.4-13 |
|----------------------------------------------------------------------------------------------------|-------------------------------------------------------------------|
| <ul> <li>4.4 Function Blocks Used for the Pulse Output Unit</li> <li>4.5 Increment and Absolute</li> <li>4.6 Selection of Acceleration / Deceleration Method</li> <li>4.7 Servo ON Output</li> </ul> | .4-8<br>.4-9<br>.4-11<br>.4-12<br>.4-12<br>.4-12<br>.4-13         |
| <ul> <li>4.5 Increment and Absolute</li> <li>4.6 Selection of Acceleration / Deceleration Method</li> <li>4.7 Servo ON Output</li> </ul>                                                             | .4-9<br>.4-11<br>.4-12<br>.4-12<br>.4-12<br>.4-13                 |
| <ul><li>4.6 Selection of Acceleration / Deceleration Method</li><li>4.7 Servo ON Output</li></ul>                                                                                                    | .4-11<br>.4-12<br>.4-12<br>.4-12<br>.4-13                         |
| 4.7 Servo ON Output                                                                                                    | .4-12<br>.4-12<br>.4-12<br>.4-13                                  |
|                                                                                                    | . 4-12<br>. 4-12<br>.4-13                                         |
| 171 Controlling Sonia ON Output                                                                                                    | . 4-12<br>.4-13                                                   |
| 4.7.2 Checking Servo ON Output                                                                                                    | .4-13                                                             |
| 4.8 Internal Absolute Counter<br>4.8.1 Functions of Internal Absolute Counter                                                                                                    | 4-1.0                                                             |
| 4.8.2 How the Internal Absolute Counter Operates                                                                                                    |                                                                   |
| 4.8.3 Reading Elapsed Value                                                                                                    | . 4-13                                                            |
| 4.8.4 Writing Elapsed Value                                                                                                    | . 4-14                                                            |
| 5 Power ON and OFF, and Items to Check                                                                                                    | .5-1                                                              |
| 5.1 Safety Circuit Design                                                                                                    | .5-2                                                              |
| 5.2 Items to Check Before Turning ON the Power                                                                                                    | .5-3                                                              |
| 5.3 Procedure for Turning On the Power                                                                                                    |                                                                   |
| 5.3.1 Procedure for Turning ON the Power<br>5.3.2 Procedure for Turning OFF the Power                                                                                                    |                                                                   |
| 5.4 Confirming while the Power is ON                                                                                                    |                                                                   |
| 5.4.1 Items to Check when the Power is ON                                                                                                    |                                                                   |
| 5.4.2 Checking the External Safety Circuit                                                                                                    |                                                                   |
| <ul><li>5.4.3 Checking the Safety Circuit based on Pulse Output Unit</li><li>5.4.4 Checking the Operation of the Near Home Switch and Home</li></ul>                                                 | . 5-6                                                             |
| Switch                                                                                                    |                                                                   |
| 5.4.5 Checking Rotating and Moving Directions and Moving Distance                                                                                                    | . 5-8                                                             |
| 6 E Point Control: Single-Speed Acceleration / Deceleration                                                                                                    | .6-1                                                              |
| 6.1 Sample Program                                                                                                    |                                                                   |
| 6.1.1 Increment (Relative Value Control)<br>6.1.2 Absolute (Absolute Value Control)                                                                                                    |                                                                   |
| 6.2 Over Limit Input                                                                                                    |                                                                   |
| 6.3 Precautions on Programming                                                                                                    |                                                                   |
|                                                                                                    | .00                                                               |
| 7 P Point Control: Multi-Stage Acceleration / Deceleration                                                                                                    | .7-1                                                              |
| 7.1 Sample Program<br>7.1.1 Increment (Relative Value Control)                                                                                                    |                                                                   |
| 7.1.1 Inclement (Relative Value Control)                                                                                                    |                                                                   |
| 7.2 Operation at Over Limit Input                                                                                                    |                                                                   |
| 7.3 Precautions On Programming                                                                                                    |                                                                   |
| 9. IOC Operation                                                                                                    | 04                                                                |
| 8 JOG Operation                                                                                                    |                                                                   |
| 8.1 Sample Program<br>8.1.1 JOG Operation (Forward and Reverse)                                                                                                    |                                                                   |

|     | 8.1.2 JOG Operation (Speed Changes)                                                                                                    | 8-4              |
|-----|----------------------------------------------------------------------------------------------------|------------------|
|     | 8.2 Operation at Over Limit Input                                                                                                    | .8-6             |
|     | 8.3 Precautions on Programming                                                                                                    | .8-7             |
| 9 J | IOG Positioning Operation                                                                                                    | .9-1             |
|     | 9.1 Sample Program<br>9.1.1 Increment (Relative Value Control)                                                                                                    |                  |
|     | 9.2 Operation at Over Limit Input                                                                                                    | .9-5             |
|     | 9.3 Precautions On Programming                                                                                                    |                  |
| 10  | Home Return                                                                                                    | .10-1            |
|     | 10.1 Sample Program<br>10.1.1 Home Return                                                                                                    |                  |
|     | <ul><li>10.2 Types of Home Return</li><li>10.2.1 Home Search Valid Mode</li><li>10.2.2 Home Search Invalid Mode</li></ul>                                                                  | 10-5             |
|     | <ul><li>10.3 Flow of Home Return Operation</li><li>10.3.1 When the Home Input is the Z Phase of Servo Amplifier</li><li>10.3.2 When the Home Input is Through an External Switch</li></ul> | 10-9             |
|     | <ul><li>10.4 Home and Near Home Input Logic</li><li>10.4.1 When to Specify NO Contact</li></ul>                                                                                            | . 10-11          |
|     | <ul><li>10.5 Practical Use for Home Return</li><li>10.5.1 Using Home Input Only</li><li>10.5.2 Using One Switch for Near Home Input and Home Input</li></ul>                               | . 10-13          |
|     | 10.6 Over Limit Input                                                                                                    | .10-17           |
|     | 10.7 Precautions on Programming                                                                                                    | .10-19           |
| 11  | Pulser Input Operation                                                                                                    | .11-1            |
|     | 11.1 Sample Program<br>11.1.1 Pulser Input Operation                                                                                                    |                  |
|     | 11.2 Operation at Over Limit Input                                                                                                    | .11-5            |
|     | 11.3 Precautions on Programming                                                                                                    |                  |
|     | 11.4 Types of Manual Pulse Generators that Can be Used                                                                                                    |                  |
| 12  | Deceleration Stop and Forced Stop                                                                                                    | .12-1            |
|     | <ul> <li>12.1 Sample Program</li></ul>                                                                                                    | . 12-2<br>. 12-4 |
|     | 12.2 Precautions on Stop Operations                                                                                                    | .12-8            |
| 13  | Feedback Counter                                                                                                    |                  |
|     | <ul><li>13.1 Sample Program</li><li>13.1.1 Step Out Detection by Comparing Feedback Value with Elapsed Value</li></ul>                                                                     |                  |

|     | 13.2 Feedback Counter Function                                                                                                    | .13-4  |
|-----|----------------------------------------------------------------------------------------------------|--------|
|     | 13.2.1 Feedback Counter Function                                                                                                    | 13-4   |
|     | 13.2.2 Operation of Feedback Counter                                                                                                    | 13-4   |
|     | 13.2.3 Feedback Counter Settings                                                                                                    |        |
|     | 13.2.4 Input Method of Feedback Counter                                                                                                    | 13-5   |
| 14  | Precautions Concerning Unit Operation and Programs                                                                                                 | .14-1  |
|     | <ul><li>14.1 Precautions Relating to Basic Operations of the Unit</li><li>14.1.1 Operation When the Controller Switches from RUN to STOP</li></ul> |        |
|     |                                                                                                    |        |
|     | 14.1.2 Restrictions after Starting Operation                                                                                                    | 14-2   |
| 15  | Troubleshooting                                                                                                    | .15-1  |
|     | 15.1 Pulse Output Unit Operation If an Error Occurs                                                                                                | .15-2  |
|     | 15.1.1 If the Pulse Output Unit ERROR LED Lights                                                                                                   | 15-2   |
|     | 15.1.2 If the Controller ERROR LED Lights                                                                                                    | 15-2   |
|     | 15.2 Errors Which Occur in Pulse Output Unit                                                                                                    | .15-3  |
|     | 15.3 What to Do If an Error Occurs                                                                                                    | .15-4  |
|     | 15.3.1 If the Pulse Output Unit ERROR LED Lights                                                                                                   | 15-4   |
|     | 15.3.2 What to Do When a Limit Error Occurs                                                                                                    | 15-4   |
|     | 15.3.3 If the Motor Does Not Turn (if the LED for pulse output A or B is<br>flashing or lit)                                                       | 15-4   |
|     | 15.3.4 If the Motor Does Not Turn (if the LED for pulse output A or B is                                                                           | 10 1   |
|     | not lit)                                                                                                    |        |
|     | 15.3.5 Rotation/Movement Direction is Reversed                                                                                                    |        |
|     | 15.3.6 The Stopping Position is OFF for a Home Return                                                                                              |        |
|     | 15.3.7 Speed Does Not Slow Down for a Home Return                                                                                                  | 15-7   |
|     | 15.3.8 Movement Does Not Stop at Home Position (after decelerating for home return)                                                                | 15-8   |
| 4.0 |                                                                                                    | 40.4   |
| 16  | Specifications                                                                                                    |        |
|     | 16.1 General Specifications                                                                                                    | .16-2  |
|     | 16.2 Performance Specifications of the Pulse Output Unit                                                                                           | .16-3  |
|     | 16.2.1 Input / Output Specifications                                                                                                    | 16-4   |
|     | 16.3 Dimensions                                                                                                    | .16-8  |
|     | 16.3.1 Pulse Output Unit                                                                                                    |        |
| App | pendix Warranty / Cautions for Proper Use                                                                                                    | .App-1 |
|     | Warranty                                                                                                    |        |
|     | Warranty Period                                                                                                    |        |
|     | Warranty Scope                                                                                                    |        |
|     | Cautions for Proper Use                                                                                                    |        |

# **1 Before Using This Product**

| 1.1 | Safety Precautions1-   | -2 |
|-----|------------------------|----|
| 1.2 | Handling Precautions1- | -3 |

# **1.1 Safety Precautions**

This section explains important rules that must be observed to prevent personal injury and property damage.

• Injuries and damages that may occur as a result of incorrect use are classified into the following levels and safety precautions are explained according to the level.

| Indicates that there is a risk of death or serious injury         |
|-------------------------------------------------------------------|
| Indicates that there is a risk of minor injury or property damage |

| $\bigcirc$ | Indicates an action that is prohibited |
|------------|----------------------------------------|
|            | Indicates an action that must be taken |

| 0          | <ul> <li>Take safety measures outside this product to ensure the safety of the entire system even<br/>if this product fails or an error occurs due to external factors.</li> </ul> |
|------------|----------------------------------------------------------------------------------------------------|
| $\oslash$  | <ul> <li>Do not use this product in atmospheres that contain flammable gases.</li> <li>Doing so may result in explosion.</li> </ul>                                                |
| $\bigcirc$ | <ul> <li>Do not throw this product into the fire.</li> <li>Doing so may cause the batteries or other electronic parts to explode.</li> </ul>                                       |

| 0         | • To prevent abnormal heat generation or smoke generation, use this product with some leeway from the guaranteed characteristics and performance values of the product. |
|-----------|----------------------------------------------------------------------------------------------------|
| $\oslash$ | <ul> <li>Do not disassemble or modify this product.</li> <li>Doing so may result in abnormal heat generation or smoke generation.</li> </ul>                            |
| $\oslash$ | <ul> <li>Do not touch any terminals while the power is on.</li> <li>Doing so may result in electrical shock.</li> </ul>                                                 |
| 0         | Configure emergency stop and interlock circuits outside this product.                                                                                                   |
| 0         | <ul> <li>Connect wires and connectors properly.</li> <li>Failure to do so may result in abnormal heat generation or smoke generation.</li> </ul>                        |
| $\oslash$ | <ul> <li>Do not perform work (such as connection or removal) with the power turned on.</li> <li>Doing so may result in electrical shock.</li> </ul>                     |
| 0         | • If this product is used in any way that is not specified by Panasonic, its protection function may be impaired.                                                       |
| 0         | This product has been developed and manufactured for industrial use only.                                                                                               |

# 1.2 Handling Precautions

In this manual, the following symbols are used to indicate safety information that must be observed.

| Stop                     | Indicates an action that is prohibited or a matter that requires caution.          |
|--------------------------|------------------------------------------------------------------------------------|
|                          | Indicates an action that must be taken.                                            |
| f Info.                  | Indicates supplemental information.                                                |
| Note                     | Indicates details about the subject in question or information useful to remember. |
| 1 <sub>2</sub> Procedure | Indicates operation procedures.                                                    |

(MEMO)

# 2 Functions of Unit and Restrictions on Combination

| 2.1 Unit Functions and How They Work                          | .2-2  |
|---------------------------------------------------------------|-------|
| 2.1.1 Functions of the Unit                                   |       |
| 2.1.2 Unit Type and Product Number                            |       |
| 2.2 Restrictions on Combinations of Units                     | .2-4  |
| 2.2.1 Unit Combinations for Positioning Control               | . 2-4 |
| 2.2.2 Restriction by Power Consumption                        |       |
| 2.2.3 Applicable Versions of Unit and Software                |       |
| 2.3 Names and Functions of Parts of the GM1 Pulse Output Unit | .2-6  |

# 2.1 Unit Functions and How They Work

## 2.1.1 Functions of the Unit

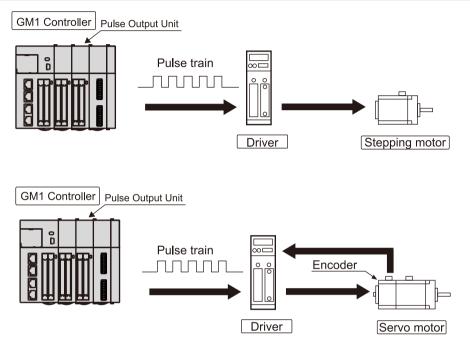

- Position control is available using Stepping motor or Servo motor.
- Positioning can be controlled through the combination of a servo motor and a stepping motor with a driver using the pulse train input method.
- The unit is available in two types; one is the line driver output type that can handle the highspeed control, and the other is the transistor output type that can support the driver for the open collector type such as a stepping motor.

#### Independent control is possible for 4 axes.

- The control is internally carried out independently for each axis so that highly accurate positioning is possible even with multiple axes.
- As the simultaneous startup can be performed for multiple axes, the linear interpolation control using user programs is also possible.

#### Quick start is possible.

- The time until the pulse output starts can be selected from 0.001 ms, 0.005 ms or 0.02 ms. It supports high-speed repeat operation.
- Various position controls are achievable using simple program.
- Automatic acceleration / deceleration control is performable only by providing a startup speed, target speed, acceleration / deceleration and command position as data.

• Trapezoidal control by single-speed acceleration/deceleration (E point control), trapezoidal control by multi-stage acceleration/deceleration (P point control), position control from external input timing (JOG positioning control) and pulser input operation can be performed.

#### Feedback counter function

• The feedback counter function is provided which enables to count input signals from devices such as an external encoder at high speed. This function is applied for step out detection by comparing feedback values with elapsed values.

#### ■ Input logic can be changed.

• Input logic can be changed for home input, near home input or over limit input, which allows flexible system configuration.

## 2.1.2 Unit Type and Product Number

#### Unit type and product number

| Number of axes Output type |                         | Product No. |
|----------------------------|-------------------------|-------------|
| 1 ovia tura                | Transistor output type  | AGM1PG04T   |
| 4-axis type                | Line driver output type | AGM1PG04L   |

# 2.2 Restrictions on Combinations of Units

# 2.2.1 Unit Combinations for Positioning Control

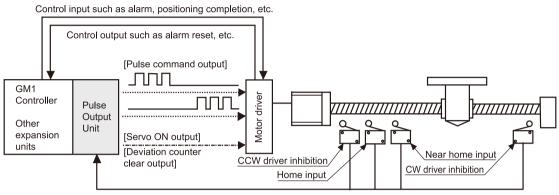

Home input, near home input, over limit Input

#### Interfaces provided with the pulse output unit

- In addition to pulse command output for the motor driver, the pulse output unit is equipped with the following inputs and outputs.
  - Home input

Near home input Over limit input (+) Over limit input (-) Positioning control start input (timing input) for JOG positioning operation Servo ON output for the servo amplifier Deviation counter clear output

• For PLC safety circuit and control signal interfaces, use I/O connectors of the GM1 Controller and other expansion units in combination.

#### Counting the number of output pulses

The number of pulses output is counted as an absolute value by an internal counter inside the pulse output unit, which counts them as the "elapsed value". Counting range: -2,147,483,648 to +2,147,483,647 (signed 32-bit)

#### Counting the number of input pulses from the external encoder

The number of pulses input is counted as an absolute value by an internal counter inside the pulse output unit, which counts them as the "feedback count value". Counting range: -2,147,483,648 to +2,147,483,647 (signed 32-bit)

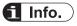

- If the "elapsed value" or "feedback count value" exceeds the maximum / minimum value, the value returns automatically to the minimum / maximum value and counting continues from that point.
- The motor does not stop if this occurs, and no error occurs.

### 2.2.2 Restriction by Power Consumption

The unit has the following internal current consumption. Make sure that the total current consumption is within the capacity of the power supply with consideration of all other units used in combination with this unit.

| Name                  | Specifications |                    | Product No. | Consumption current |
|-----------------------|----------------|--------------------|-------------|---------------------|
| GM1 Pulse Output Unit | 4-axis         | Transistor output  | AGM1PG04T   | 100 mA or less      |
| Own nuise Output Onit | 4-0215         | Line driver output | AGM1PG04L   |                     |

## 2.2.3 Applicable Versions of Unit and Software

For using the GM1 Pulse Output Unit, the GM1 Controller and GM Programmer with the following versions are required.

| Name                                             | Applicable version |                      |
|--------------------------------------------------|--------------------|----------------------|
| RTEX-compatible GM1 Controller (Sink type)       | AGM1CSRX16T        | Ver.1.2.0.0 or later |
| EtherCAT-compatible GM1 Controller (Sink type)   | AGM1CSEC16T        | Ver.1.2.0.0 or later |
| EtherCAT-compatible GM1 Controller (Source type) | AGM1CSEC16P        |                      |
| GM Programmer                                    |                    | Ver.1.2.0.0 or later |

# 2.3 Names and Functions of Parts of the GM1 Pulse Output Unit

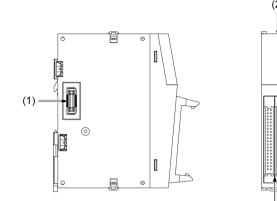

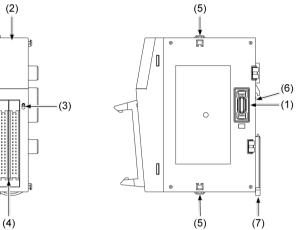

| No. | Name                               | Function                                                                                         |
|-----|------------------------------------|--------------------------------------------------------------------------------------------------|
| (1) | Unit connector                     | This is a connector to which each expansion unit is connected.                                   |
| (2) | Operation monitor LEDs             | These LEDs indicate the status of expansion units.                                               |
| (3) | Operation monitor selection switch | This switches operation display between the display for axes 1 and 2, and that for axes 3 and 4. |
| (4) | Output connector                   | This is used to connect an output device.                                                        |
| (5) | Expansion hook                     | This is a hook used to fix each expansion unit to another.                                       |
| (6) | DIN rail attachment part           | This is the part which is attached to the DIN rail.                                              |
| (7) | DIN hook                           | Used to fix the Controller to a DIN rail                                                         |

#### Names and functions of each operation monitor LED

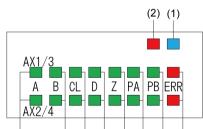

(3) (4) (5) (6) (7) (8) (9) (10)

| No. | Name  | LED color | Function                                                                                                    |
|-----|-------|-----------|----------------------------------------------------------------------------------------------------|
| (1) | Power | Blue      | Indicates the completion of power processing of the unit.<br>Lit: Power supply of the unit is started normally.<br>Unlit: Power is not supplied. Or, there is an error in the power supply<br>to the system. |
| (2) | Alarm | Red       | Indicates that an alarm has occurred in the unit.<br>Lit: Unit error<br>Unlit: Normal                                                                                                    |
| (3) | А     | Green     | Indicates the pulse output A signal. <sup>(Note 1)</sup>                                                                                                    |

| No.  | Name | LED color | Function                                                                                                    |  |
|------|------|-----------|----------------------------------------------------------------------------------------------------|--|
|      |      |           | <ul> <li>When set to pulse / sign output method<br/>Flashing: During pulse output<br/>Unlit: During stop</li> <li>When set to CW / CCW output method<br/>Flashing: During pulse output (Forward)<br/>Unlit: During stop (Forward)</li> </ul>                                                                                 |  |
| (4)  | В    | Green     | <ul> <li>Indicates the pulse output B signal.<sup>(Note 1)</sup></li> <li>When set to pulse / sign output method<br/>Lit: Reverse direction command<br/>Unlit: Forward direction command</li> <li>When set to CW / CCW output method<br/>Flashing: During pulse output (Reverse)<br/>Unlit: During stop (Reverse)</li> </ul> |  |
| (5)  | CL   | Green     | Indicates the counter clear signal output.<br>Lit: Output ON<br>Unlit: Output OFF                                                                                                    |  |
| (6)  | D    | Green     | Indicates the near home status. <sup>(Note 2)</sup><br>Lit: ON<br>Unlit: OFF                                                                                                    |  |
| (7)  | Z    | Green     | Indicates the home input state. <sup>(Note 2)</sup><br>Lit: ON<br>Unlit: OFF                                                                                                    |  |
| (8)  | PA   | Green     | Indicates the pulse input A signal. <sup>(Note 3)</sup>                                                                                                    |  |
| (9)  | РВ   | Green     | Indicates the pulse input B signal. <sup>(Note 3)</sup>                                                                                                    |  |
| (10) | ERR  | Red       | Indicates that an error has occurred in the unit.<br>Lit: Error occurred.<br>Unlit: Normal                                                                                                    |  |

(Note 1) The pulse output signal display LEDs (A and B) blink at the output frequency (speed). For this reason they may appear to light steadily at high-speed output.

(Note 2) The near home (D) and home input (Z) LEDs light when the respective input becomes valid.

(Note 3) Pulse input signal (PA) and (PB) display the pulse signal input status.

(MEMO)

# 3 Wiring

| 3.1 Precautions on Wiring                                                                                                    | .3-2  |
|----------------------------------------------------------------------------------------------------|-------|
| <ul> <li>3.2 Connection Using the Discrete-wire Connector</li></ul>                                                                                  | 3-3   |
| <ul> <li>3.3 Input / Output Specifications and Terminal Circuit Diagrams</li></ul>                                                                   | 3-7   |
| <ul><li>3.4 Supplying Power for Internal Circuit Drive</li><li>3.4.1 Line Driver Output Type</li><li>3.4.2 Transistor Output Type</li></ul>          | 3-12  |
| <ul><li>3.5 Connection of Pulse Command Output Signal</li><li>3.5.1 Line Driver Output Type</li><li>3.5.2 Transistor Output Type</li></ul>           | 3-13  |
| 3.6 Connection of Servo ON Output                                                                                                    | .3-15 |
| 3.7 Connection of Deviation Counter Clear Output Signal                                                                                              | .3-16 |
| <ul><li>3.8 Connection of Home Input and Near Home Input Signals</li><li>3.8.1 Connection of Home Input (When connecting to motor driver Z</li></ul> |       |
| phase output)<br>3.8.2 Connection of Home Input (When connecting to an external                                                                      |       |
| switch/sensor)<br>3.8.3 Connection of Near Home Input Signal                                                                                         |       |
| 3.8.4 Connection of Over Limit Input Signal                                                                                                    |       |
| 3.8.5 Connection of Positioning Control Start Input (Timing Input)                                                                                   |       |
| 3.9 Connections of Pulse Input                                                                                                    |       |
| 3.9.1 Line Driver Type                                                                                                    |       |
| 3.9.2 Transistor Open Collector Type                                                                                                    |       |
| 3.9.3 Transistor-resistor Pull-up Type                                                                                                    | 3-19  |

# **3.1 Precautions on Wiring**

Connect the wire in less than the following length between the pulse output unit and the motor driver, and the pulse inputs, using twisted-pair cables.

#### Signals applicable

- Transistor output
- Line driver output
- Servo ON output
- Deviation counter clear output
- Home input (Motor driver Z phase)
- Pulse input (Pulser input, feedback counter)

| Output type             | Product No. | Wiring length |
|-------------------------|-------------|---------------|
| Transistor output type  | AGM1PG04T   | 10 m          |
| Line driver output type | AGM1PG04L   | 10 111        |

# **3.2 Connection Using the Discrete-wire Connector**

No discrete-wire connector is provided with the unit. Purchase it separately.

#### 3.2.1 Specifications of the Discrete-wire Connector

This is a connector that allows loose wires to be connected without removing the wire's insulation. Use a special tool for wire connection.

#### **Discrete-wire connector (40P)**

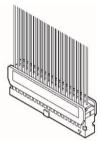

#### AFP2801 Discrete-wire Connector (Purchase separately)

| Composition of parts                       | Quantity (2 sets) |
|--------------------------------------------|-------------------|
| Housing<br>(40P)                           | 1 pc.             |
| Semi-cover<br>(40P)                        | 2 pc.             |
| Contact<br>(For AWG22 and AWG24)<br>5 pins | 8 pc.             |

#### Compatible wires (stranded wire)

| Size  | Nominal cross-sectional area | Insulation thickness | Rated current |
|-------|------------------------------|----------------------|---------------|
| AWG22 | 0.3mm <sup>2</sup>           | Φ1.5 to Φ1.1         | 3 A           |
| AWG24 | 0.2mm <sup>2</sup>           |                      |               |

#### AXY52000FP Dedicated crimping tool (Purchase separately)

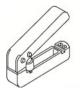

#### 3.2.2 Wiring the Discrete-wire Connector

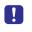

• When performing wiring work, refer to the instruction manual of the crimping tool in order to prevent faulty wiring.

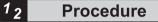

**1.** Bend and break the contact, and set it in the crimping tool.

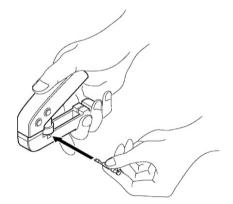

2. Insert the wire without removing its insulation until it stops, and lightly grip the crimping tool.

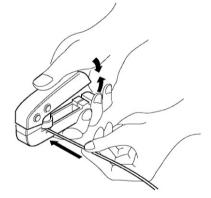

- 3. The contact appears as shown below after it is crimped. Confirm the following two points.
  - 1. The wire must be embraced inside the clamped part.
  - 2. The wire must be inserted to the end.

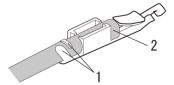

4. Insert the wire with the contact into the housing.

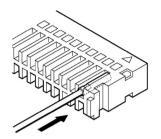

5. When all the wires have been inserted, fit the semi-cover into place.

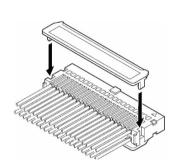

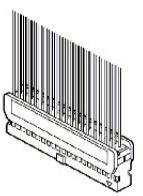

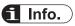

- If there is a wiring mistake or the wire is incorrectly press-fit, use the crimping tool to remove the contact.
  - 1. Set the pin of the crimping tool at the position indicated by an arrow.

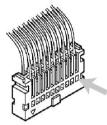

2. Hold the housing with fingers and pull the wire.

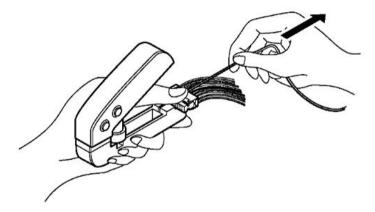

# 3.3 Input / Output Specifications and Terminal Circuit Diagrams

# 3.3.1 Terminal Layout Diagram of the GM1 Pulse Output Unit

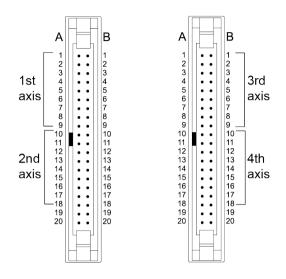

# 3.3.2 Input / Output Specifications

- The signal pins for two axes are assigned to one connector.
- The connector for 1- and 2-axis has completely the same pin arrangements as the connector for 3- and 4-axis. Therefore, the same pin number functions the same.
- The specifications of the pulse output terminal of the transistor type are different from those of the line driver type. However, the specifications of the input terminal and the power supply terminal are the same for both types.

| Pin           | No.           | Circuit               |                                   | Output spe                    | ecifications      |
|---------------|---------------|-----------------------|-----------------------------------|-------------------------------|-------------------|
| Axis<br>1 / 3 | Axis<br>2 / 4 |                       | Circuit Signal name               | ltem                          | Description       |
| A1            | A10           | A1/A10<br>5 Vo A2/A11 | Pulse output A:<br>5 VDC output   | Output type                   | Open collector    |
| B1            | B10           | B1/B10<br>B2/B11      | Pulse output A:<br>Open collector | Operating voltage range       | 4.75 to 26.4 V DC |
| A2            | A11           |                       | Pulse output B:<br>5 VDC output   | Max. load current             | 15 mA             |
| B2            | B11           |                       | Pulse output B:<br>Open collector | ON state max.<br>voltage drop | 0.6 V             |

#### Output terminals (Transistor output type)

| Pin           | Pin No.       |         | ircuit Signal name                 | Output specifications |                          |
|---------------|---------------|---------|------------------------------------|-----------------------|--------------------------|
| Axis<br>1 / 3 | Axis<br>2 / 4 | Circuit |                                    | Item                  | Description              |
| A1            | A10           | A1/A10  | Pulse output A:<br>Line driver (+) |                       |                          |
| B1            | B10           | В1/В10  | Pulse output A:<br>Line driver (-) | Output type           | Line driver output       |
| A2            | A11           | B2/B11  | Pulse output B:<br>Line driver (+) | Output type           | Equivalent to<br>AM26C31 |
| B2            | B11           |         | Pulse output B:<br>Line driver (-) |                       |                          |

#### Output terminals (Line driver output type)

#### Output terminals (common)

| Pin           | No.           | Circuit | Signal name                    | Output specifications         |                   |
|---------------|---------------|---------|--------------------------------|-------------------------------|-------------------|
| Axis<br>1 / 3 | Axis<br>2 / 4 |         |                                | Item                          | Description       |
|               |               | B5/B14  | Servo ON output (+)            | Output type                   | Open collector    |
| B5            | B14           | A7/A16  |                                | Operating voltage range       | 4.75 to 26.4 V DC |
| A7            | A16           |         | Deviation counter clear<br>(+) | Max. load current             | 10 mA             |
| B7            | B16           |         | COM                            | ON state max.<br>voltage drop | 1.0 V             |

(Note 1) The deviation counter clear signal is output when the power supply is turned ON for about 1 ms. When the home return is complete, the signal is output for about 1 ms or 10 ms. The time can be specified using the "Parameter".

#### Power supply terminal (common)

|  | Pin No.  | Circuit          | Signal name                                    | Power supply specifications |                   |
|--|----------|------------------|------------------------------------------------|-----------------------------|-------------------|
|  | FIII NO. |                  |                                                | Item                        | Description       |
|  | A20      | o <sup>A20</sup> | External power supply<br>input:<br>24 V DC (+) | Supplied power supply range | 21.4 to 26.4 V DC |
|  | B20      | <b>#</b> B20     | External power supply<br>input:<br>24 V DC (-) | Consumption current         | 90 mA or less     |

(Note 1) The external power supply input terminals between two connectors are connected internally.

## Input terminals (common)

| Pin No.       |               |                                                                       |                                                | Input specifications         |                                                      |
|---------------|---------------|-----------------------------------------------------------------------|------------------------------------------------|------------------------------|------------------------------------------------------|
| Axis<br>1 / 3 | Axis<br>2 / 4 | Circuit                                                               | Signal name                                    | Item                         | Description                                          |
|               | A12<br>A13    | r⊡⊸ A3/A12                                                            | Home input<br>24 V DC (+)<br>(Z24)             | Operating voltage range      | 21.6 to 26.4 V DC                                    |
| A3            |               |                                                                       |                                                | Min. ON voltage /<br>current | 19.2 V DC / 5.5 mA                                   |
|               |               |                                                                       |                                                | Max. OFF voltage/<br>current | 2 V DC / 2 mA                                        |
|               |               |                                                                       |                                                | Input impedance              | Approx. 3.9 kΩ                                       |
|               |               |                                                                       |                                                | Pulse width                  | 100 µs or more                                       |
|               |               | A4/A13                                                                |                                                | Operating voltage range      | 3.5 to 5.25 V DC                                     |
|               |               | S3/B12                                                                |                                                |                              | (5 V DC, Line driver specifications)                 |
| A4            |               |                                                                       |                                                | Min. ON voltage /<br>current | 3 V DC / 4 mA                                        |
|               |               |                                                                       |                                                | Max. OFF voltage/<br>current | 1 V DC / 0.5 mA                                      |
|               |               |                                                                       |                                                | Input impedance              | Approx. 560 Ω                                        |
|               |               |                                                                       |                                                | Pulse width                  | 100 µs or more                                       |
| B3            | B12           |                                                                       | Home input (-)                                 | -                            | -                                                    |
| B4            | B13           | ■ B4/B13<br>■ A5/A14<br>■ A5/A14<br>■ A6/A15<br>■ B6/B15<br>■ A19/B19 | COM                                            | -                            | -                                                    |
|               | A14           |                                                                       | Near home input (DOG)                          | Operating voltage range      | 21.6 to 26.4 V DC                                    |
|               |               |                                                                       |                                                | Min. ON voltage /<br>current | Near home input<br>(DOG)<br>19.2 V DC / 5.0 mA       |
| A5            |               |                                                                       |                                                |                              | Over limit input (+)                                 |
|               |               |                                                                       |                                                |                              | Over limit input (-)                                 |
|               |               |                                                                       |                                                |                              | Positioning control<br>start input (Timing<br>input) |
|               |               |                                                                       |                                                |                              | 19.2 V DC / 2.6 mA                                   |
| A6            | A15           |                                                                       | Over limit input (+)                           | Max. OFF voltage/<br>current | 2 V DC / 1.5 mA                                      |
|               | B15           |                                                                       | Over limit input (-)                           | Input impedance              | Near home input<br>(DOG)                             |
|               |               |                                                                       |                                                |                              | Approx. 3.6 kΩ                                       |
| De            |               |                                                                       |                                                |                              | Over limit input (+)                                 |
| B6            |               |                                                                       |                                                |                              | Over limit input (-)<br>Positioning control          |
|               |               |                                                                       |                                                |                              | start input (Timing input)                           |
|               |               |                                                                       |                                                |                              | Approx. 6.8 kΩ                                       |
| A19           | B19           |                                                                       | Positioning control start input (Timing input) | Pulse width                  | 500 µs or more                                       |

| Pin           | No.           |                                      | Signal name       | Input specifications         |                                                             |
|---------------|---------------|--------------------------------------|-------------------|------------------------------|-------------------------------------------------------------|
| Axis<br>1 / 3 | Axis<br>2 / 4 | Circuit                              |                   | Item                         | Description                                                 |
| A8            | A17           | A8/A17<br>A9/A18<br>B8/B17<br>B9/B18 | Pulse input A (+) | Operating voltage<br>range   | 3.5 to 5.25 V DC<br>(5 V DC, Line driver<br>specifications) |
| B8            | B17           |                                      | Pulse input A (-) | Min. ON voltage /<br>current | 3 V DC / 3.2 mA                                             |
| A9            | A18           |                                      | Pulse input B (+) | Max. OFF voltage/<br>current | 1 V DC / 0.5 mA                                             |
|               |               |                                      |                   | Input impedance              | Approx. 560 Ω                                               |
| B9            | B18           |                                      | Pulse input B (-) | Pulse width                  | 0.5 μs or more<br>(Max. 1 MHz each<br>phase)                |

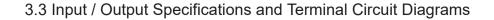

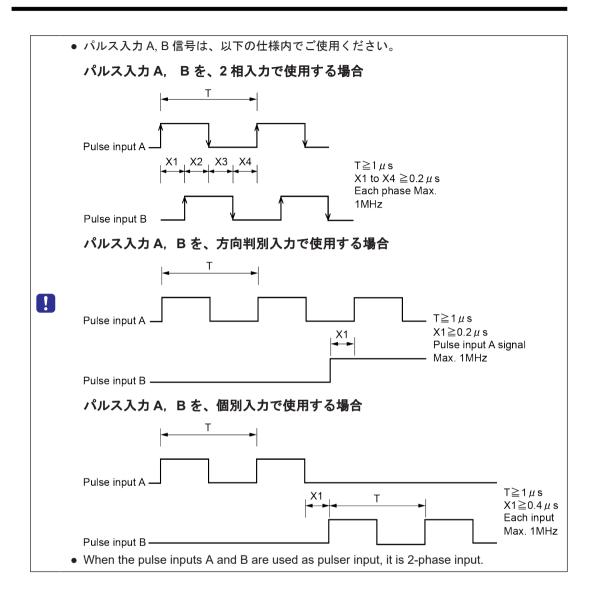

# 3.4 Supplying Power for Internal Circuit Drive

# 3.4.1 Line Driver Output Type

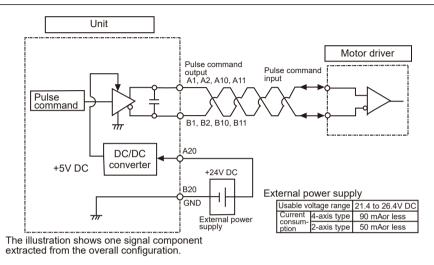

## 3.4.2 Transistor Output Type

The power supply for the pulser command output circuit can be taken from the 5 V DC output pins.d

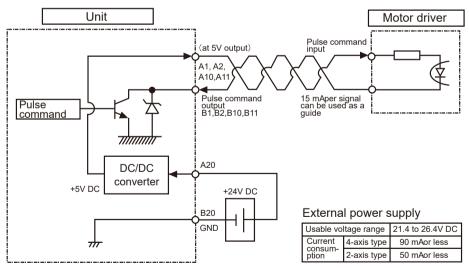

• When transistor output (open collector output) is used, a value of 15 mA per signal should be used as a guide. If 15 mA is exceeded, an appropriate resistance should be added.

1

# 3.5 Connection of Pulse Command Output Signal

The pulse output unit is equipped with two output types to match two types of motor driver interfaces. Connect to either one of them depending on the interface of the motor driver to be used,.

# 3.5.1 Line Driver Output Type

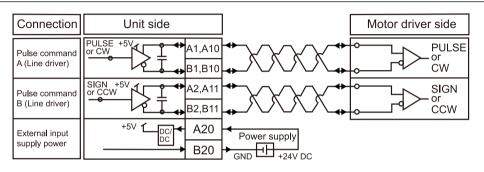

# 3.5.2 Transistor Output Type

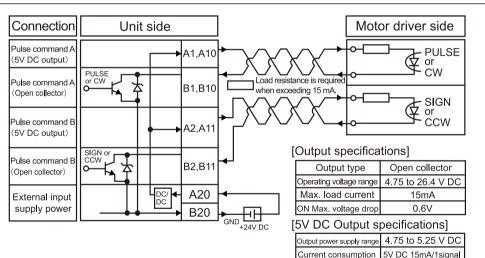

# **f** Info.

- A value of 15 mA per signal should be used as a guide. If this is exceeded, resistance should be added.
- The symbol below indicates a twisted-pair wiring. We recommend using twisted-pair cables as the wiring between the output of the pulse output unit and the motor driver.

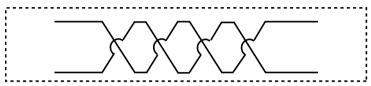

# 3.6 Connection of Servo ON Output

- This is an example showing the connection of the servo ON to the servo amplifier.
- An external power supply (+5 V DC to +24 V DC) must be provided for the connection.

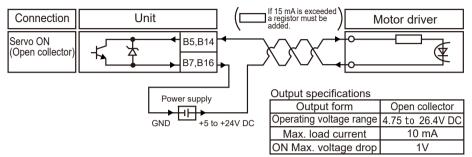

# 3.7 Connection of Deviation Counter Clear Output Signal

- This is an example showing the connection of the counter clear input to the servo amplifier.
- An external power supply (+5 V DC to +24 V DC) must be provided for the connection.

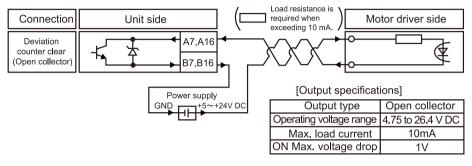

# **Note**

- Always use twisted-pair cables for wiring.
- The current which can be conducted as the deviation counter clear output signal is 10 mA max. If this is exceeded, a resistance should be added.

# 3.8 Connection of Home Input and Near Home Input Signals

# 3.8.1 Connection of Home Input (When connecting to motor driver Z phase output)

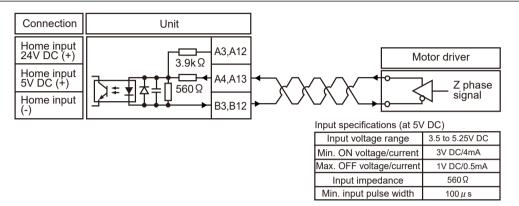

3.8.2 Connection of Home Input (When connecting to an external switch/ sensor)

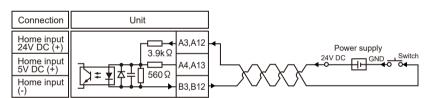

| Input specifications (at 24V DC) |  |  |
|----------------------------------|--|--|
| 21.6 to 26.4V DC                 |  |  |
| 19.2V DC/5.5mA                   |  |  |
| 2V DC/2mA                        |  |  |
| 3.9kΩ                            |  |  |
| 100 <i>µ</i> s                   |  |  |
|                                  |  |  |

# 3.8.3 Connection of Near Home Input Signal

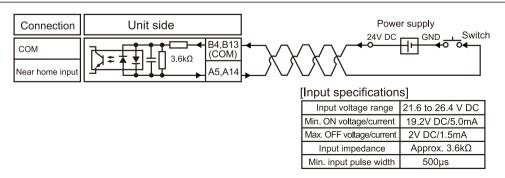

(Note 1) Terminal numbers B4 and B13 are common for the Near home input. Over limit input (+). Over limit input (-) and Positioning control start input.

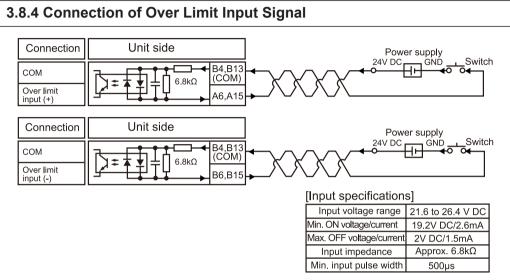

Terminal numbers B4 and B13 are common for the Near home input, Over limit input (+), Over limit (Note 1) input (-) and Positioning control start input.

## 3.8.5 Connection of Positioning Control Start Input (Timing Input)

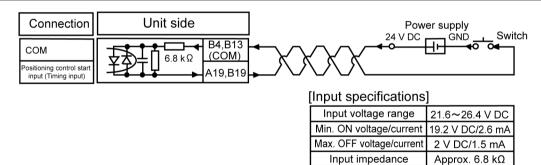

Terminal numbers B4 and B13 are common for the Near home input, Over limit input (+), Over limit (Note 1) input (-) and Positioning control start input.

Input impedance

Min. input pulse width

500 μ s

# 3.9 Connections of Pulse Input

## 3.9.1 Line Driver Type

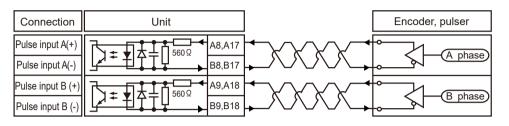

## 3.9.2 Transistor Open Collector Type

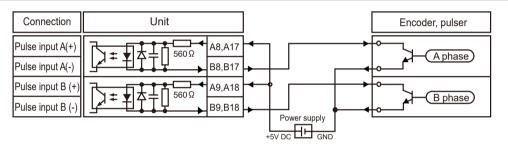

## 3.9.3 Transistor-resistor Pull-up Type

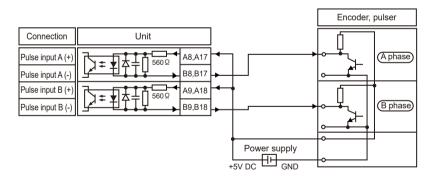

# i Info.

- As the same pulser input terminal is used for pulser input operation and feedback pulse count, either function of the two can only be used.
- When counting the 2-phase input such as the input from the encoder, set the pulse input transfer multiple to "4 multiple setting" (× 4) or "2 multiple setting" (× 2) to prevent counting error. The pulse input transfer multiple is specified using the Pulse\_4Axes parameters.

(MEMO)

# 4 Project Creation and Parameter Description

| 4.1 Adding Expansion Units                          | 4-2                  |
|-----------------------------------------------------|----------------------|
| 4.2 Performing Parameter Settings                   | 4-5                  |
| 4.3 List of Pulse_4Axes Parameters                  | 4-6                  |
| 4.4 Function Blocks Used for the Pulse Output Unit  | 4-8                  |
| 4.5 Increment and Absolute                          | 4-9                  |
| 4.6 Selection of Acceleration / Deceleration Method | 4-11                 |
| <ul><li>4.7 Servo ON Output</li></ul>               | 4-12                 |
| <ul> <li>4.8 Internal Absolute Counter</li></ul>    | 4-13<br>4-13<br>4-13 |
| <b>o</b>                                            |                      |

## 4.1 Adding Expansion Units

This section explains how to add device objects for expansion units to a project. After the addition, the parameters and I/O mapping can be checked or changed.

The following explanation is provided for a case where a digital input unit (product number: AGM1X64D2) is added to Empty1.

The procedure is as follows:

# <sup>1</sup><sup>2</sup> Procedure

 Right-click the [Empty1] object in the navigation pane and then select "Unit Management" from the context-sensitive menu that is displayed.

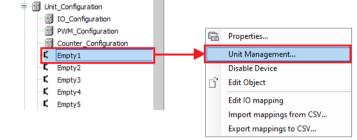

The "Unit Management" dialog box will be displayed.

| No. | Name  | Product number | UP( <u>U</u> )     |
|-----|-------|----------------|--------------------|
| 1   | Empty | Empty          | DOWN(D)            |
| 2   | Empty | Empty          |                    |
| 3   | Empty | Empty          | DELETE( <u>S</u> ) |
| 4   | Empty | Empty          |                    |
| 5   | Empty | Empty          |                    |
| 6   | Empty | Empty          |                    |
| 7   | Empty | Empty          |                    |
| 8   | Empty | Empty          |                    |
| 9   | Empty | Empty          |                    |
| 10  | Empty | Empty          |                    |
| 11  | Empty | Empty          |                    |
| 12  | Empty | Empty          |                    |
| 13  | Empty | Empty          |                    |
| 14  | Empty | Empty          |                    |
| 15  | Empty | Empty          |                    |

 Double-click the first row in the "Device: Unit\_Configuration" table. The "Select Device" dialog box will be displayed.

| Select Device                 | ×                    |
|-------------------------------|----------------------|
| Device: Unit_Configuration    |                      |
| Name<br>=- 🚮 IO Units         |                      |
| - 🗊 AGM1X64D2                 |                      |
| - 🎁 AGM1XY64D2T<br>🛗 AGM1Y64T |                      |
|                               |                      |
|                               |                      |
|                               |                      |
|                               |                      |
| Name:                         |                      |
|                               | Select Device Cancel |

3. Select a device object for the expansion unit to be added.

| Select Device              | ×               |
|----------------------------|-----------------|
| Device: Unit_Configuration |                 |
| Name                       |                 |
| E- 1 IO Units              |                 |
| GM1X64D2                   |                 |
| AGM1XY64D2T                |                 |
| I AGM1Y64T                 |                 |
|                            |                 |
|                            |                 |
|                            |                 |
|                            |                 |
|                            |                 |
|                            |                 |
|                            |                 |
| Name: Slot1_64IN           |                 |
|                            |                 |
| Select                     | t Device Cancel |
|                            |                 |

## 4. Click the [Select Device] button.

The selected device object of the expansion unit will be added.

| No. | Name       | Product number | UP( <u>U</u> |              |
|-----|------------|----------------|--------------|--------------|
| 1   | Slot1_64IN | AGM1X64D2      | DOWN(        | D)           |
| 2   | Empty      | Empty          |              | _            |
| 3   | Empty      | Empty          | DELETE       | ( <u>S</u> ) |
| 4   | Empty      | Empty          |              |              |
| 5   | Empty      | Empty          |              |              |
| 5   | Empty      | Empty          |              |              |
| 7   | Empty      | Empty          |              |              |
| 3   | Empty      | Empty          |              |              |
| )   | Empty      | Empty          |              |              |
| 10  | Empty      | Empty          |              |              |
| 11  | Empty      | Empty          |              |              |
| 12  | Empty      | Empty          |              |              |
| 13  | Empty      | Empty          |              |              |
| 14  | Empty      | Empty          |              |              |
| 15  | Empty      | Empty          |              |              |

5. Click the [OK] button.

# 4.1 Adding Expansion Units

The selected device object of the expansion unit will be added to the navigation pane.

- Unit\_Configuration IO\_Configuration PWM\_Configuration Counter\_Configuration Slot1\_64IN (AGM1X64D2) L Empty2 L Empty3 L Empty4 Empty5
- 6. Double-click the added object.

The setting pane will be displayed in the main pane. Specify settings related to the expansion unit.

| IN parameter   | Input Time Constant(I): None                                                  |
|----------------|-------------------------------------------------------------------------------|
| IN I/O Mapping | Input Time Constant(1): None ~                                                |
|                | To assign a variable to an address, please set it from the "I/O mapping" tab. |
| atus           |                                                                               |
| formation      |                                                                               |
|                |                                                                               |
|                |                                                                               |
|                |                                                                               |
|                |                                                                               |
|                |                                                                               |
|                |                                                                               |
|                |                                                                               |
|                |                                                                               |
|                |                                                                               |
|                |                                                                               |
|                |                                                                               |
|                |                                                                               |
|                |                                                                               |
|                |                                                                               |
|                |                                                                               |
|                |                                                                               |
|                |                                                                               |
|                |                                                                               |
|                |                                                                               |

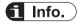

• To remove the device object of an expansion unit that has been added, select the expansion unit to be removed in the "Unit Management" dialog box and press the "Delete" key or click the [Delete] button.

## 4.2 Performing Parameter Settings

Specify operation of the positioning unit by setting parameters.

#### Overview

- After adding a pulse output unit to the project, select the unit from the device pane to set its parameters.
- The pulse output units are displayed as follows in the device pane.

| Pulse output unit (Line driver output type) | Slot*_Pulse_4Axes (AGM1PG04L) |
|---------------------------------------------|-------------------------------|
| Pulse output unit (Transistor output type)  | Slot*_Pulse_4Axes (AGM1PG04T) |

(Note 1) The segments indicated by \* differ according to the expansion location.

# <sup>1</sup><sup>2</sup> Procedure

Changing parameters of the pulse output unit connected to the 1st unit

- 1. Double-click "Slot1\_Pulse\_4Axes (AGM1PG04L) " in the device pane.
  - Unit\_Configuration
    IO\_Configuration
    WM\_Configuration
    Counter\_Configuration
    Slot1\_Pulse\_4Axes (AGM1PG04L)
- 2. Click the "Pulse\_4Axes Parameters" tab.
- 3. Change the Parameter for every channel.

#### Parameter setting example

| Category Selection(T)                                        | + - Parameter Setting (R)           |                                |
|--------------------------------------------------------------|-------------------------------------|--------------------------------|
| Unit specific configuration settings                         | Parameter                           | Value                          |
| ···· Axis1_AGM1PG04ExUnitCfg<br>···· Axis2_AGM1PG04ExUnitCfg | Axis3_DirectionOfRotationInput      | Forward                        |
| -Axis3_AGM1PG04ExUnitCfg                                     | Axis3_Count                         | Enable                         |
| Axis4_AGM1PG04ExUnitCfg                                      | Axis3_PulseInputMode                | Direction distinction input $$ |
|                                                              | Axis3_PulseInputCountMultiplication | x1                             |
|                                                              | Axis3_DirectionOfRotationOutput     | Forward                        |
|                                                              | Axis3_PulseOutputMode               | Pulse/Sign                     |
|                                                              | Axis3_PulseOutputFrequencyDivision  | Mode Divided by 1              |
|                                                              | Avis3 DeviationCounterClearTime     | Ime                            |

(Note 1) In this example, the pulse input mode for the 3rd axis is set to "Direction distinction input".

# **Note**

• For the description of parameters to be set, see the next page.

# 4.3 List of Pulse\_4Axes Parameters

The following table shows a list of changeable parameters for the GM1 Pulse Output Unit.

- Set parameter for each axis.
- Parameters are common to the line driver output type and the transistor output type.

| Parameter                                                                 | Default                            | Set value                                                                                                    |
|---------------------------------------------------------------------------|------------------------------------|----------------------------------------------------------------------------------------------------|
| DirectionOfRotationInput (Pulse input rotation direction)                 | Forward                            | Forward<br>Reverse                                                                                                    |
| Count (Pulse input count)                                                 | Enable                             | Enable<br>Disable                                                                                                    |
| PulseInputMode (Pulse input mode)                                         | 2-phase input                      | 2-phase input<br>Direction distinction input<br>Individual input                                                                  |
| PulseInputCountMultiplication<br>(Pulse input transfer multiple)          | x1                                 | x1<br>x2<br>x4                                                                                                    |
| DirectionOfRotationOutput (Pulse output rotation direction)               | Forward                            | Forward<br>Reverse                                                                                                    |
| PulseOutputMode (Pulse output mode)                                       | Pulse/Sign                         | Pulse/Sign<br>CW/CCW                                                                                                    |
| PulseOutputFrequencyDivisionMod<br>e (Pulse output divided mode)          | Divided by 1                       | Divided by 1<br>Divided by 2<br>Divided by 4<br>Divided by 8<br>Divided by 16<br>Divided by 32<br>Divided by 64<br>Divided by 128 |
| DeviationCounterClearTime<br>(Deviation counter clear time)               | 1 ms                               | 1 ms<br>10 ms                                                                                                    |
| AccelerationDecelerationMethod<br>(Acceleration / Deceleration<br>method) | Linear Acceleration / Deceleration | Linear Acceleration / Deceleration<br>S Acceleration / Deceleration                                                               |
| OriginReturnDirection (Home return direction)                             | (-) Direction of the elapsed value | <ul><li>(-) Direction of the elapsed value</li><li>(+) Direction of the elapsed value</li></ul>                                   |
| StartUp Time (Startup time)                                               | 0.02 ms                            | 0.02 ms<br>0.005 ms<br>0.001 ms                                                                                                   |
| OriginInputLogic (Home input logic)                                       | Normal Close                       | Normal Close<br>Normal Open                                                                                                    |
| OriginNeighborhoodLogic (Near<br>home logic)                              | Normal Close                       | Normal Close<br>Normal Open                                                                                                    |
| OriginSearch (Home search)                                                | Disable                            | Disable<br>Enable                                                                                                    |

| Parameter                                                                  | Default      | Set value                                                     |
|----------------------------------------------------------------------------|--------------|---------------------------------------------------------------|
| LimitInputLogic (Over limit input logic)                                   | Normal Close | Normal Close<br>Normal Open                                   |
| SShapedPattern (S-shaped pattern)                                          | Sine curve   | Sine curve<br>Cubic curve                                     |
| PulseInOutMultiplication (Pulser<br>input, pulse output transfer multiple) | x1           | x1<br>x2<br>x5<br>x10<br>x50<br>x100<br>x500<br>x1000         |
| StartupSpeed (Startup speed [u/s])                                         | 0            | 0 to 4294967295                                               |
| PulseInputAorBSignalInCnst (Pulse<br>input A/B signal time constant)       | Not InCnst   | Not InCnst<br>0.1 us<br>0.5 us<br>1.0 us<br>2.0 us<br>10.0 us |
| OriginInputInCnst (Home input time constant)                               | Not InCnst   | Not InCnst<br>10.0 us<br>100.0 us                             |

# 4.4 Function Blocks Used for the Pulse Output Unit

The pulse output unit is controlled by function blocks.

For the detailed specifications of each function block, refer to the *GM1 Series Reference Manual (Instruction Edition).* 

| Function block name | Description                                                |
|---------------------|------------------------------------------------------------|
| PG_Power            | Servo ON or OFF                                            |
| PG_Jog              | JOG operation                                              |
| PG_MoveAbsolute     | Absolute positioning (E-point control and P-point control) |
| PG_MoveRelative     | Relative positioning (E-point control and P-point control) |
| PG_LatchPosition    | JOG positioning                                            |
| PG_Stop             | Forced stop and deceleration stop                          |
| PG_Pulser           | Pulser operation ON / OFF                                  |
| PG_SetPosition      | Current position change                                    |
| PG_Home             | Home return                                                |
| PG_WriteParameter   | Parameter setting                                          |
| PG_ReadParameter    | Parameter acquisition                                      |
| PG_ReadStatus       | Status acquisition                                         |
| PG_ClearError       | Clearing errors                                            |

## 4.5 Increment and Absolute

#### Difference in how it is specified

- Increment (relative value control)
  - Specify the relative distance from the current position. Specify a positive value to control in the positive direction.
  - Use the "Distance" input of the "PG\_MoveRelative" function block.
- Absolute (absolute value control)
  - Specify the target position regardless of the current position. Always specify the target position as the absolute position from the home position.
  - Use the "Position" input of the "PG\_MoveAbsolute" function block.

#### Specifying examples

The following describes an example for moving from the current position (+20000) to a new position (+30000) and then to another position (+24000).

- Increment (relative value control)
  - 1. Specify "Distance = 10000" and execute "PG\_MoveRelative".

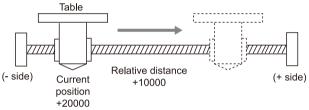

2. When the above operation is completed, specify "Distance = -6000" and execute "PG\_MoveRelative".

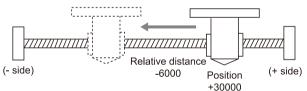

- Absolute (absolute value control)
  - 1. Specify "Position = 30000" and execute "PG\_MoveAbsolute".

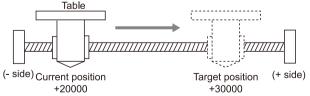

2. When the above operation is completed, specify "Position = 24000" and execute "PG\_MoveAbsolute".

# 4.5 Increment and Absolute

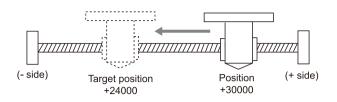

# 4.6 Selection of Acceleration / Deceleration Method

There are the following two acceleration / deceleration methods: "Linear acceleration / deceleration" and "S acceleration / deceleration"

#### Linear Acceleration / Deceleration

With linear acceleration / deceleration, acceleration and deceleration between the startup speed and the target speed are carried out in a straight line. Acceleration and deceleration take place at the acceleration/deceleration set in function blocks.

#### S Acceleration / Deceleration

With S acceleration/deceleration, acceleration and deceleration between the startup speed and the target speed are carried out in a curve line.

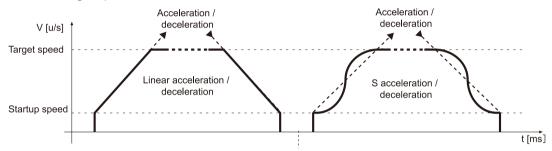

## S Acceleration / deceleration patterns

- "Sine curve", and "Cubic curve" are available for S acceleration / deceleration.
- The curve degree increases in the following order: Cubic curve > Sine curve

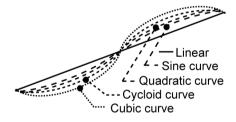

# 4.7 Servo ON Output

## 4.7.1 Controlling Servo ON Output

- The servo ON is controlled by the PG\_Power function block.
- Even when the mode is switched to the STOP mode, the servo is not automatically set to the servo OFF state. Use the PG\_Power function block to set to the servo OFF state.

## 4.7.2 Checking Servo ON Output

The state of the servo ON output of the unit can be checked using the Status output parameter of the PG\_Power function block.

- TRUE: The axis can be executed.
- FALSE: The axis cannot be executed.

#### Program example (ST)

#### Declaration section

```
PROGRAM sample
VAR
    PG_Power_0: PG_Power;
END_VAR
```

```
PG_Power_0(
    UnitID:=1,
    AxisNo:=1,
    Enable:=TRUE,
    bRegulatorOn:=TRUE);
PG_Power_0.Status;
```

## 4.8 Internal Absolute Counter

#### 4.8.1 Functions of Internal Absolute Counter

- The pulse output unit is equipped with a function that counts the number of pulses output.
- The counted value of each axis is stored in the axis as the elapsed data indicating the absolute position from the home position. The value can be read using the PG\_ReadStatus function block.

#### 4.8.2 How the Internal Absolute Counter Operates

- When the power supply is turned OFF, the counter value is set to zero (0).
- When the table returns to the home position by a home return, the counter value automatically becomes zero (0).
- If the elapsed value exceeds the maximum (or minimum) value, it returns to the minimum (maximum) value. The pulse output does not stop if this occurs, and no error occurs.

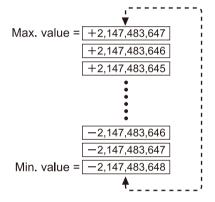

#### 4.8.3 Reading Elapsed Value

- The elapsed value can be read using the AbsoluteCounter output parameter of the PG\_ReadStatus function block.
- Program example (ST)

#### **Declaration section**

```
PROGRAM sample
VAR
        PG_ReadStatus_0: PG_ReadStatus;
END VAR
```

```
PG_ReadStatus_0(
    UnitID:=1,
```

```
AxisNo:=1,
Enable:=TRUE);
PG ReadStatus 0.AbsoluteCounter;
```

## 4.8.4 Writing Elapsed Value

- The elapsed value can be written using the PG\_SetPosition function block.
- In the following example, the elapsed value "10000" is written.
- Program example (ST)

#### **Declaration section**

```
PROGRAM sample
VAR
    PG_SetPosition_0: PG_SetPosition;
END_VAR
```

```
PG_SetPosition_0(
    UnitID:=1,
    AxisNo:=1,
    Execute:=TRUE,
    PositionType:=PG_POSITION_TYPE.ABSOLUTE,
    AbsoluteCounter:=10000);
```

# 5 Power ON and OFF, and Items to Check

| 5.1 | Safety Circuit Design                                           | 5-2 |
|-----|-----------------------------------------------------------------|-----|
| 5.2 | Items to Check Before Turning ON the Power                      | 5-3 |
|     | Procedure for Turning On the Power                              |     |
|     | .3.1 Procedure for Turning ON the Power                         |     |
| 5.  | .3.2 Procedure for Turning OFF the Power                        | 5-4 |
| 5.4 | Confirming while the Power is ON                                | 5-6 |
| 5.  | 4.1 Items to Check when the Power is ON                         | 5-6 |
| 5.  | .4.2 Checking the External Safety Circuit                       | 5-6 |
| 5.  | .4.3 Checking the Safety Circuit based on Pulse Output Unit     | 5-6 |
| 5.  | 4.4 Checking the Operation of the Near Home Switch and Home     |     |
|     | Switch                                                          | 5-7 |
| 5.  | 4.5 Checking Rotating and Moving Directions and Moving Distance |     |

## 5.1 Safety Circuit Design

Provide the following safety circuit for the system incorporating the pulse output unit.

## Example of a safety circuit

#### Installation of the over limit switch

GM1 Controller Pulse Output Unit

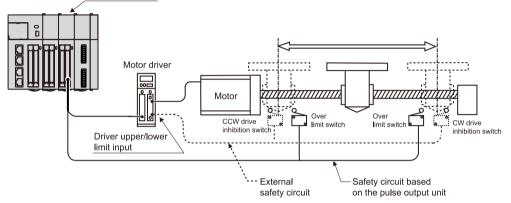

#### Safety circuit based on the pulse output unit

- Install over limit switches as shown above.
- Connect them to the over limit input (+) and over limit input (-) of the pulse output unit.

#### Safety circuit based on external circuit

• Install the safety circuit recommended by the manufacturer of the motor being used.

## 5.2 Items to Check Before Turning ON the Power

Before turning ON the power to the system incorporating the pulse output unit, check the following points.

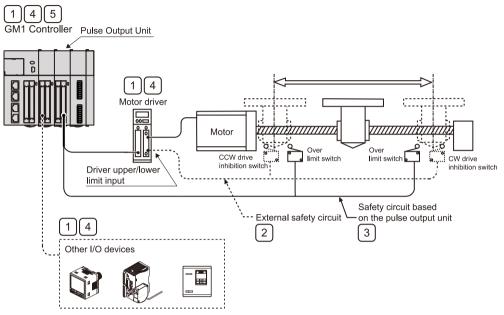

#### (1) Checking connections of each device

Check to make sure that each device has been connected as indicated by the design.

#### (2) Checking the installation of the external safety circuit

Check to make sure the safety circuit (wiring and installation of over limit switch) based on the external circuit has been installed properly.

#### (3) Checking the installation of the safety circuit based on the pulse output unit

Check the connections between the pulse output unit and over limit switches.

Check the installation condition of the over limit switches.

#### (4) Checking the settings for power ON sequence

Make sure settings have been entered so that power supplies will be turned on according to the procedure outlined in section "Procedure for Turning ON the Power".

#### (5) Checking the CPU mode selection switch

Set the GM1 Controller to the STOP mode. Setting it in the RUN mode can cause inadvertent operation.

## 5.3 Procedure for Turning On the Power

### 5.3.1 Procedure for Turning ON the Power

When turning ON the power supply to the system incorporating the pulse output unit, turn ON the power supply in the following order.

Consider the nature and statuses of any external devices connected to the system, and take sufficient care so that turning ON the power supply will not initiate unexpected movements.

# 1<sub>2</sub> Procedure

- **1.** Turn ON the power supplies for the input and output devices connected to the PLC. (Including the power supply for the line driver output or open collector output)
- 2. Turn ON the power supply for the PLC.
- 3. Turn ON the power supply for the motor driver.

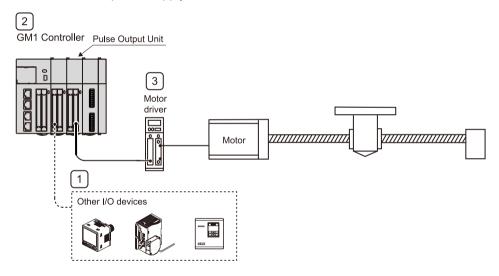

## 5.3.2 Procedure for Turning OFF the Power

When turning OFF the power supply to the system incorporating the pulse output unit, turn OFF the power supply in the following order.

# <sup>1</sup><sup>2</sup> Procedure

- **1.** Make sure that the rotation of the motor has stopped, and then turn OFF the power supply for the motor driver.
- 2. Turn OFF the power supply for the PLC.

**3.** Turn OFF the power supplies for the input and output devices connected to the PLC. (Including the power supply for the line driver output or open collector output)

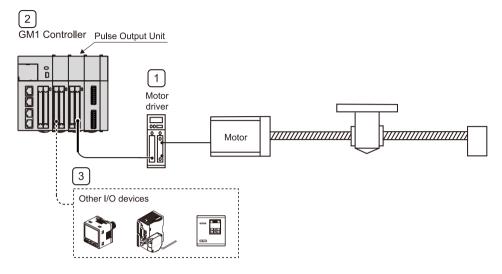

# 5.4 Confirming while the Power is ON

## 5.4.1 Items to Check when the Power is ON

#### System configuration example

When the power to the system incorporating the pulse output unit is turned ON, checking should be carried out in the four general stages described below.

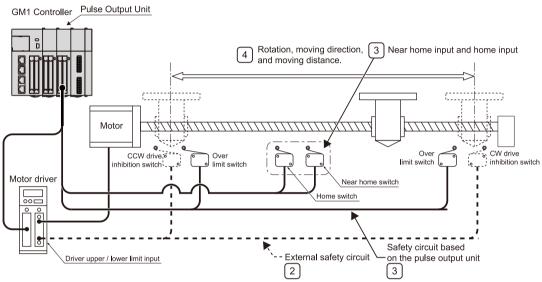

- 1. Checking the installation of the external safety circuit
- 2. Checking the installation of the safety circuit based on the pulse output unit
- 3. Checking the motor's rotation direction, moving direction, and moving distance.
- 4. Checking the near home input and home input

#### 5.4.2 Checking the External Safety Circuit

Check the safety circuit recommended by the motor manufacturer to confirm the power supply cutoff of the motor driver and other functions by turning ON the CW / CCW driving inhibition switch of an external circuit.

## 5.4.3 Checking the Safety Circuit based on Pulse Output Unit

## 2 Procedure

- 1. Perform a forced operation on the over limit switch for the safety circuit of the positioning unit
  - 1-1 Check to see if the over limit input is being properly taken into the pulse output unit.

# **1** Info.

- Whether or not the over limit input is taken can be confirmed by the input contact.
- The over limit input valid logics can be changed using "Pulse\_4Axes Parameters".
- **2.** If necessary, input a program to start the JOG operation.
  - **2-1** Forcibly operate the over limit input to check whether the motor will stop.
  - 2-2 Check to see if the over limit switch is functioning properly.

## Operation at over limit input

| Condition             | Direction | Limit status             | Operation                        |  |
|-----------------------|-----------|--------------------------|----------------------------------|--|
|                       | Forward   | Over limit input (+): ON | Not executable, Error occurs.    |  |
| When JOG operation is |           | Over limit input (-): ON | Executable                       |  |
| started               | Reverse   | Over limit input (+): ON | Executable                       |  |
|                       |           | Over limit input (-): ON | Not executable, Error occurs.    |  |
| During IOC operation  | Forward   | Over limit input (+): ON | Deceleration stop, Error occurs. |  |
| During JOG operation  | Reverse   | Over limit input (-): ON | Deceleration stop, Error occurs. |  |

## 

4.3 List of Pulse\_4Axes Parameters

# 5.4.4 Checking the Operation of the Near Home Switch and Home Switch

# <sup>1</sup><sup>2</sup> Procedure

- 1. Perform a forced operation on the home input and near home input.
  - **1-1** Check to make sure the operation display LEDs on the pulse output unit light.
  - **1-2** Execute "PG\_Home" to check the operation.
- 2. Input the home return program and actually carry out a home return.
  - 2-1 Check if near home input produces deceleration.

# **1** Info.

- The input valid logic for the home input and near home input is set in "Pulse\_4Axes Parameters"
- **3.** Repeat JOG operation and home return operation.
  - **3-1** Check if the home stop position deviates.
  - **3-2** If the home stop position deviates, make adjustment so that the home position does not deviate.

- 1. Change the position of the near home input.
- 2. Reduce the home return speed.

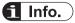

• Deviation may occur depending on the position of the near home input and home input or the home return speed.

------ REFERENCE --------

4.3 List of Pulse\_4Axes Parameters

## 5.4.5 Checking Rotating and Moving Directions and Moving Distance

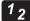

## Procedure

**1.** Execute the JOG operation to confirm that the rotating direction and moving direction of the motor are correct.

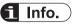

- The rotating direction is determined according to the installation of the ball screw or the "CW/CCW direction setting" option of "Pulse\_4Axes Parameters".
- 2. Confirm whether the moving distance is as designed or not by the position control.

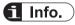

• The moving distance is determined according to the pitch of the ball screw, deceleration gear ratio, or setting movement amount of the positioning data.

#### - REFERENCE -----

4.3 List of Pulse\_4Axes Parameters

# 6 E Point Control: Single-Speed Acceleration / Deceleration

| 6.1 Sample Program                       | 6-2 |
|------------------------------------------|-----|
| 6.1.1 Increment (Relative Value Control) | 6-2 |
| 6.1.2 Absolute (Absolute Value Control)  |     |
| 6.2 Over Limit Input                     | 6-7 |
| 6.3 Precautions on Programming           | 6-8 |

# 6.1 Sample Program

## 6.1.1 Increment (Relative Value Control)

This section describes a program example for specifying increment (relative value control) using the E-point control.

- Use the PG\_MoveRelative function block.
- E-point control is performed by setting the ContinuousFlag of the input argument to FALSE.
- Specify a relative distance in the Distance input parameter. Specify a positive value in Distance to control in the positive direction.
- The following describes an example for moving from the current position (+20000) to a new position with a relative distance (+10000).

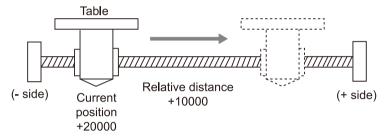

Pulse output diagram

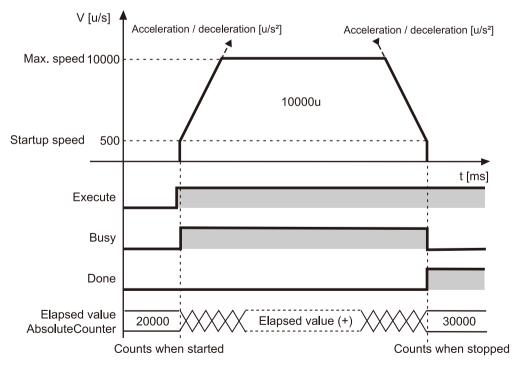

### Parameter setting

#### Parameters for the pulse output unit (Pulse\_4Axes parameters)

Set from the GM Programmer. Double-click "Slot\*\_Pulse\_4Axes (AGM1PG)" in the device pane.

| Parameter                          | Set value | Setting range |
|------------------------------------|-----------|---------------|
| StartupSpeed (Startup speed [u/s]) | 500       | 0 to 4000000  |

#### **PG\_MoveRelative parameter**

| Parameter                                                     | Set value | Setting range                 |
|---------------------------------------------------------------|-----------|-------------------------------|
| Target speed: Velocity<br>[u/s]                               | 10000     | 0 to 4000000                  |
| Acceleration /<br>Deceleration: AccDec<br>[u/s <sup>2</sup> ] | 100000    | 1 or more <sup>(Note 1)</sup> |
| Relative distance:<br>Distance [u]                            | 10000     | -2147483648 to 2147483647     |

(Note 1) Set each acceleration / deceleration time to 32767 ms or less.

## Program (ST)

#### **Declaration section**

```
PROGRAM sample
VAR
Process :UDINT := 0;
PG_Power_0: PG_Power;
PG_MoveRelative_0: PG_MoveRelative;
END_VAR
```

```
CASE Process OF
   0://Servo On
       PG Power 0(
           UnitID:=1,
           AxisNo:=1,
           Enable:=TRUE,
           bRegulatorOn:=TRUE);
       IF PG_Power_0.Status = TRUE THEN
           Process := 1;
       END IF
    1://Execute the PG MoveRelative
        PG MoveRelative 0(
           UnitID:=1,
            AxisNo:=1,
           Execute:=TRUE,
           Distance:= 10000,
           Velocity:=10000,
           AccDec:=100000,
```

```
ContinuousFlag:=FALSE);
END CASE
```

## 6.1.2 Absolute (Absolute Value Control)

This section describes a program example for specifying absolute (absolute value control) using the E-point control.

- Use the PG\_MoveAbsolute function block.
- E-point control is performed by setting the ContinuousFlag of the input argument to FALSE.
- Specify the target position in the Position input parameter and execute the function block. The table will move to the target position regardless of the current position.
- The following describes an example for moving from the current position (+20000) to a target position (+30000).

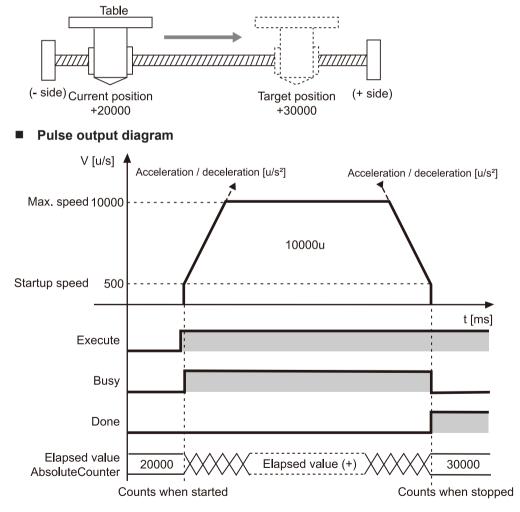

## Parameter Settings

#### Parameters for the pulse output unit (Pulse\_4Axes parameters)

Set from the GM Programmer. Double-click "Slot\*\_Pulse\_4Axes (AGM1PG)" in the device pane.

| Parameter                          | Set value | Setting range |
|------------------------------------|-----------|---------------|
| StartupSpeed (Startup speed [u/s]) | 500       | 0 to 4000000  |

#### PG\_MoveAbsolute parameter

| Parameter                                                     | Set value | Setting range                 |
|---------------------------------------------------------------|-----------|-------------------------------|
| Target speed: Velocity<br>[u/s]                               | 10000     | 0 to 4000000                  |
| Acceleration /<br>Deceleration: AccDec<br>[u/s <sup>2</sup> ] | 100000    | 1 or more <sup>(Note 1)</sup> |
| Target position:<br>Position [u]                              | 30000     | -2147483648 to 2147483647     |

(Note 1) Set each acceleration / deceleration time to 32767 ms or less.

## Program (ST)

#### **Declaration section**

```
PROGRAM sample
VAR
Process :UDINT := 0;
PG_Power_0: PG_Power;
PG_MoveAbsolute_0: PG_MoveAbsolute;
END_VAR
```

```
CASE Process OF
   0://Servo On
       PG Power 0(
           UnitID:=1,
           AxisNo:=1,
           Enable:=TRUE,
           bRegulatorOn:=TRUE);
       IF PG_Power_0.Status = TRUE THEN
           Process := 1;
       END IF
    1://Execute the PG MoveAbsolute
        PG MoveAbsolute 0(
           UnitID:=1,
            AxisNo:=1,
           Execute:=TRUE,
           Position:= 30000,
           Velocity:=10000,
           AccDec:=100000,
```

ContinuousFlag:=FALSE); END\_CASE

# 6.2 Over Limit Input

## Operation at over limit input

Operations depend on the status of over limit input (+) and over limit input (-) as follows.

| Condition                | Direction | Limit status             | Operation                     |
|--------------------------|-----------|--------------------------|-------------------------------|
|                          | Forward   | Over limit input (+): ON | Not executable, Error occurs. |
| When E-point control is  |           | Over limit input (-): ON | Not executable, Error occurs. |
| started                  | Reverse   | Over limit input (+): ON | Not executable, Error occurs. |
|                          |           | Over limit input (-): ON | Not executable, Error occurs. |
|                          | Forward   | Over limit input (+): ON | Stop, Error occurs.           |
| While E-point control is |           | Over limit input (-): ON | Stop, Error occurs.           |
| being performed          | Reverse   | Over limit input (-): ON | Stop, Error occurs.           |
|                          |           | Over limit input (-): ON | Stop, Error occurs.           |

## Input valid logic of over limit input

• When the over limit switches (+) (-) are not connected to the pulse output unit, change the input valid logic of the over limit switch to "NO contact". The default is "NC contact", and an over limit error occurs.

# 6.3 Precautions on Programming

### Common precautions to each operation

- If the values for the startup speed, target speed, acceleration / deceleration, or position command value exceed the range of values which can be specified, a function block error will occur, and operation cannot be initiated.
- With the GM1 pulse output unit, specify the speed (startup speed and target speed) in the unit of "u/s". 1 u/s = 1 pps

# 7 P Point Control: Multi-Stage Acceleration / Deceleration

| 7.1 Sample Program                       | 7-2  |
|------------------------------------------|------|
| 7.1.1 Increment (Relative Value Control) | 7-2  |
| 7.1.2 Absolute (Absolute Value Control)  |      |
| 7.2 Operation at Over Limit Input        | 7-9  |
| 7.3 Precautions On Programming           | 7-10 |

# 7.1 Sample Program

# 7.1.1 Increment (Relative Value Control)

This section describes a program example for specifying increment (relative value control) using the P-point control.

- Specify a positive value in the Distance input parameter of the PG\_MoveRelative function block and execute it.
- P-point control is performed by setting the ContinuousFlag of the input argument to TRUE.
- Set the 2nd and 3rd speeds at the timing when the ContinuousEnable output parameter turns TRUE.
- In the final 3rd speed, the target speed is set to the same value as the start speed, and after deceleration, the target position is reached at the start speed.
- The following describes an example for moving as shown below from the current position (+10000).

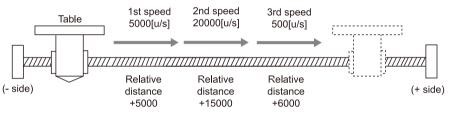

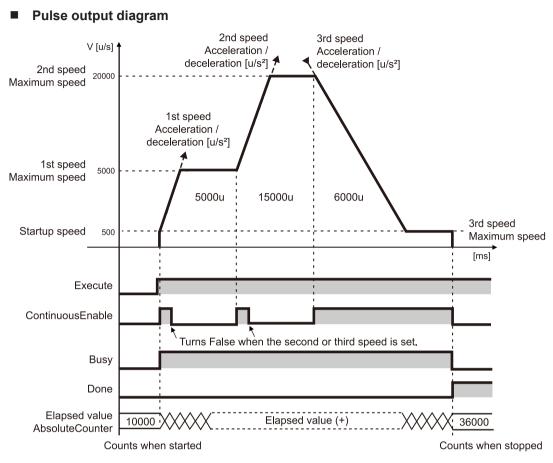

#### Parameter settings

#### Parameters for the pulse output unit (Pulse\_4Axes parameters)

Set from the GM Programmer. Double-click "Slot\*\_Pulse\_4Axes (AGM1PG)" in the device pane.

| Parameter                          | Set value | Setting range   |
|------------------------------------|-----------|-----------------|
| StartupSpeed (Startup speed [u/s]) | 500       | 0 to 4294967295 |

#### **PG\_MoveRelative parameter**

| Parameter                                                     | Set value |           |           | Setting range                 |
|---------------------------------------------------------------|-----------|-----------|-----------|-------------------------------|
| Falameter                                                     | 1st speed | 2nd speed | 3rd speed | Setting range                 |
| Target speed: Velocity<br>[u/s]                               | 5000      | 20000     | 500       | 0 to 4000000                  |
| Acceleration /<br>Deceleration: AccDec<br>[u/s <sup>2</sup> ] | 45000     | 150000    | 39000     | 1 or more <sup>(Note 1)</sup> |
| Relative distance:<br>Distance [u]                            | 5000      | 15000     | 6000      | -2147483648 to 2147483647     |

(Note 1) Set each acceleration / deceleration time to 32767 ms or less.

#### Sample program (ST)

#### **Declaration section**

```
PROGRAM sample
VAR
Process :UDINT := 0;
PG_Power_0: PG_Power;
PG_MoveRelative_0: PG_MoveRelative;
END_VAR
```

#### Implementation section

```
CASE Process OF
    0://Servo On
        PG Power 0(
           UnitID:=1,
            AxisNo:=1,
            Enable:=TRUE,
            bRegulatorOn:=TRUE);
        IF PG Power 0.Status = TRUE THEN
            Process := 1;
        END IF
    1://Execute the 1st PG MoveRelative
        PG MoveRelative 0(
            UnitID:=1,
            AxisNo:=1,
            Execute:=TRUE,
            Distance:= 5000,
            Velocity:=5000,
            AccDec:=45000,
            ContinuousFlag:=TRUE);
        IF PG MoveRelative 0.ContinuousEnable = TRUE THEN
            PG MoveRelative 0(
                UnitID:=1,
                AxisNo:=1,
                Execute:=FALSE);
            Process := 2;
        END IF
    2://Execute the 2nd PG MoveRelative
        PG MoveRelative 0(
            UnitID:=1,
            AxisNo:=1,
            Execute:=TRUE,
            Distance:= 15000,
            Velocity:=20000,
            AccDec:=150000,
            ContinuousFlag:=TRUE);
        IF PG MoveRelative 0.ContinuousEnable = TRUE THEN
            PG MoveRelative 0(
                UnitID:=1,
                AxisNo:=1,
                Execute:=FALSE);
            Process := 3;
```

```
END_IF
3://Execute the 3rd PG_MoveRelative
PG_MoveRelative_0(
        UnitID:=1,
        AxisNo:=1,
        Execute:=TRUE,
        Distance:= 6000,
        Velocity:=500,
        AccDec:=39000,
        ContinuousFlag:=TRUE);
END CASE
```

# 7.1.2 Absolute (Absolute Value Control)

This section describes a program example for specifying absolute (absolute value control) using the P-point control.

- Specify a positive value in the Position input parameter of the PG\_MoveAbsolute function block and execute it.
- P-point control is performed by setting the ContinuousFlag of the input argument to TRUE.
- Set the 2nd and 3rd speeds at the timing when the ContinuousEnable output parameter turns TRUE.
- In the final 3rd speed, the target speed is set to the same value as the start speed, and after deceleration, the target position is reached at the start speed.
- The following describes an example for moving as shown below from the current position (+10000).

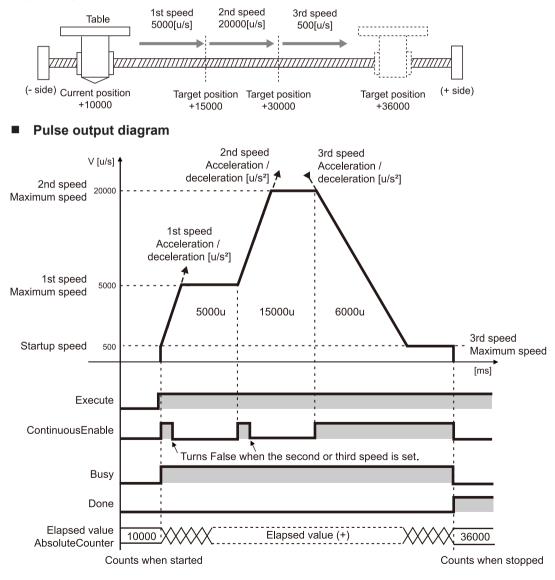

#### Parameter settings

#### Parameters for the pulse output unit (Pulse\_4Axes parameters)

Set from the GM Programmer. Double-click "Slot\*\_Pulse\_4Axes (AGM1PG)" in the device pane.

| Parameter                          | Set value | Setting range   |
|------------------------------------|-----------|-----------------|
| StartupSpeed (Startup speed [u/s]) | 500       | 0 to 4294967295 |

#### **PG\_MoveAbsolute** parameter

| Parameter                                                     | Set value |           |           | Setting range                 |
|---------------------------------------------------------------|-----------|-----------|-----------|-------------------------------|
|                                                               | 1st speed | 2nd speed | 3rd speed |                               |
| Target speed: Velocity<br>[u/s]                               | 5000      | 20000     | 500       | 0 to 4000000                  |
| Acceleration /<br>Deceleration: AccDec<br>[u/s <sup>2</sup> ] | 45000     | 150000    | 39000     | 1 or more <sup>(Note 1)</sup> |
| Target position:<br>Position [u]                              | 15000     | 30000     | 36000     | -2147483648 to 2147483647     |

(Note 1) Set each acceleration / deceleration time to 32767 ms or less.

#### Program (ST)

#### **Declaration section**

```
PROGRAM sample
VAR
    Process :UDINT := 0;
    PG_Power_0: PG_Power;
    PG_MoveAbsolute_0: PG_MoveAbsolute;
END_VAR
```

#### Implementation section

```
CASE Process OF
   0://Servo On
       PG Power 0(
           UnitID:=1,
            AxisNo:=1,
           Enable:=TRUE,
           bRegulatorOn:=TRUE);
        IF PG_Power_0.Status = TRUE THEN
           Process := 1;
       END IF
    1://Execute the 1st PG MoveAbsolute
        PG MoveAbsolute 0(
            UnitID:=1,
            AxisNo:=1,
            Execute:=TRUE,
            Position:=15000,
            Velocity:=5000,
```

```
AccDec:=45000,
            ContinuousFlag:=TRUE);
        IF PG MoveAbsolute 0.ContinuousEnable = TRUE THEN
            PG MoveAbsolute 0(
                UnitID:=1,
                AxisNo:=1,
                Execute:=FALSE);
            Process := 2;
        END IF
   2://Execute the 2nd PG MoveAbsolute
        PG MoveAbsolute 0(
           UnitID:=1,
            AxisNo:=1,
            Execute:=TRUE,
            Position:=30000,
            Velocity:=20000,
            AccDec:=150000,
            ContinuousFlag:=TRUE);
        IF PG MoveAbsolute 0.ContinuousEnable = TRUE THEN
            PG MoveAbsolute 0(
               UnitID:=1,
                AxisNo:=1,
                Execute:=FALSE);
           Process := 3;
        END IF
   3://Execute the 3rd PG MoveAbsolute
        PG MoveAbsolute 0(
           UnitID:=1,
            AxisNo:=1,
            Execute:=TRUE,
            Position:=36000,
            Velocity:=500,
            AccDec:=39000,
            ContinuousFlag:=TRUE);
END CASE
```

# 7.2 Operation at Over Limit Input

#### Operation at over limit input

Operations depend on the status of over limit input (+) and over limit input (-) as follows.

| Condition                                   | Direction | Limit status             | Operation                     |
|---------------------------------------------|-----------|--------------------------|-------------------------------|
|                                             | Forward   | Over limit input (+): ON | Not executable, Error occurs. |
| When P-point control is                     |           | Over limit input (-): ON | Not executable, Error occurs. |
| started                                     | Reverse   | Over limit input (+): ON | Not executable, Error occurs. |
|                                             |           | Over limit input (-): ON | Not executable, Error occurs. |
|                                             | Forward   | Over limit input (+): ON | Stop, Error occurs.           |
| While P-point control is<br>being performed |           | Over limit input (-): ON | Stop, Error occurs.           |
|                                             | Reverse   | Over limit input (+): ON | Stop, Error occurs.           |
|                                             |           | Over limit input (-): ON | Stop, Error occurs.           |

#### Input valid logic of over limit input

• When the over limit switches (+) (-) are not connected to the pulse output unit, change the input valid logic of the over limit switch to "NO contact". The default is "NC contact", and an over limit error occurs.

# 7.3 Precautions On Programming

- Common precautions to each operation
- If the values for the startup speed, target speed, acceleration / deceleration, or position command value exceed the range of values which can be specified, a function block error will occur, and operation cannot be initiated.

# 8 JOG Operation

| 8.1 Sample Program                        | 8-2 |
|-------------------------------------------|-----|
| 8.1.1 JOG Operation (Forward and Reverse) |     |
| 8.1.2 JOG Operation (Speed Changes)       | 8-4 |
| 8.2 Operation at Over Limit Input         | 8-6 |
| 8.3 Precautions on Programming            | 8-7 |

# 8.1 Sample Program

#### 8.1.1 JOG Operation (Forward and Reverse)

This section describes a program example for switching between forward and reverse rotation during JOG operation.

- Forward and reverse rotation is performed using the external switch.
- Use the PG\_Jog function block.

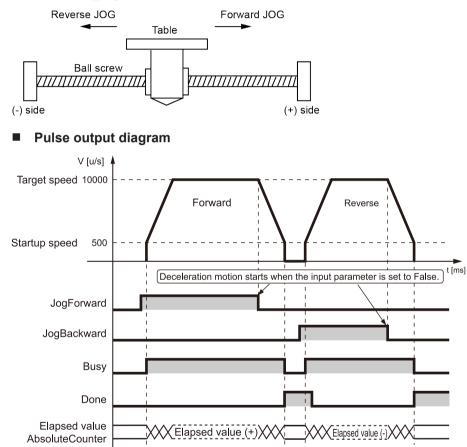

#### Parameter Settings

#### Parameters for the pulse output unit (Pulse\_4Axes parameters)

Set from the GM Programmer. Double-click "Slot\*\_Pulse\_4Axes (AGM1PG)" in the device pane.

| Parameter                          | Set value | Setting range   |
|------------------------------------|-----------|-----------------|
| StartupSpeed (Startup speed [u/s]) | 500       | 0 to 4294967295 |

#### PG\_Jog parameter

| Parameter                                                     | Set value | Setting range                 |
|---------------------------------------------------------------|-----------|-------------------------------|
| Target speed: Velocity<br>[u/s]                               | 10000     | 0 to 4000000                  |
| Acceleration /<br>Deceleration: AccDec<br>[u/s <sup>2</sup> ] | 10000     | 1 or more <sup>(Note 1)</sup> |

(Note 1) Set each acceleration / deceleration time to 32767 ms or less.

#### Program (ST)

For forward rotation, set the JogForward input parameter and, for reverse rotation, set the JogBackward input parameter.

The following shows a program to switch from forward rotation to reverse rotation.

#### **Declaration section**

```
PROGRAM sample
VAR
    Process :UDINT := 0;
    PG_Power_0: PG_Power;
    PG_Jog_0: PG_Jog;
END VAR
```

#### Implementation section

```
CASE Process OF
   0://Servo On
        PG Power 0(
           UnitID:=1,
            AxisNo:=1,
            Enable:=TRUE,
           bRegulatorOn:=TRUE);
        IF PG Power 0.Status = TRUE THEN
            Process := 1;
        END IF
    1://Execute the PG Jog with JogForward
        PG Jog 0(
           UnitID:=1,
           AxisNo:=1,
           JogForward:=TRUE,
            JogBackward:=FALSE,
            Velocity:=10000,
           AccDec:=10000);
    2://Changing the variable Process to 2 stop the jog
        PG Jog 0(
           UnitID:=1,
            AxisNo:=1,
            JogForward:=FALSE,
            JogBackward:=FALSE);
    3://Changing the variable Process to 3 reverses the jog
        PG Jog O(
            UnitID:=1,
            AxisNo:=1,
```

```
JogForward:=FALSE,
JogBackward:=TRUE,
Velocity:=10000,
AccDec:=10000);
END_CASE
```

# 8.1.2 JOG Operation (Speed Changes)

The operation speed can be changed during JOG operation. This section describes a program example for changing the speed during forward rotation.

#### Parameter Settings

#### **PG\_Jog parameter**

| Parameter                                                     | 1st speed | 2nd speed | Setting range                 |
|---------------------------------------------------------------|-----------|-----------|-------------------------------|
| Target speed: Velocity<br>[u/s]                               | 10000     | 20000     | 0 to 4000000                  |
| Acceleration /<br>Deceleration: AccDec<br>[u/s <sup>2</sup> ] | 10000     | 10000     | 1 or more <sup>(Note 1)</sup> |

(Note 1) Set each acceleration / deceleration time to 32767 ms or less.

#### Program (ST)

Declaration section

```
PROGRAM sample
VAR
    Process :UDINT := 0;
    PG_Power_0: PG_Power;
    PG_Jog_0: PG_Jog;
END_VAR
```

• Implementation section

```
CASE Process OF
    0://Servo On
       PG Power 0(
           UnitID:=1,
            AxisNo:=1,
           Enable:=TRUE,
           bRegulatorOn:=TRUE);
        IF PG Power 0.Status = TRUE THEN
           Process := 1;
        END IF
    1://Execute the PG Jog with JogForward
        PG Jog 0(
            UnitID:=1,
            AxisNo:=1,
            JogForward:=TRUE,
            JogBackward:=FALSE,
```

```
Velocity:=10000,
AccDec:=10000);
2://Changing the variable Process to 2 changes the jog velocity
PG_Jog_0(
UnitID:=1,
AxisNo:=1,
JogForward:=TRUE,
JogBackward:=FALSE,
Velocity:=20000,
AccDec:=10000);
END CASE
```

# 8.2 Operation at Over Limit Input

#### Operation at over limit input

Operations depend on the status of over limit input (+) and over limit input (-) as follows.

| Condition                     | Direction | Limit status             | Operation                     |
|-------------------------------|-----------|--------------------------|-------------------------------|
| When JOG operation is started | Forward   | Over limit input (+): ON | Not executable, Error occurs. |
|                               |           | Over limit input (-): ON | Executable                    |
|                               | Reverse   | Over limit input (+): ON | Executable                    |
|                               |           | Over limit input (-): ON | Not executable, Error occurs. |
| During JOG operation          | Forward   | Over limit input (+): ON | Stop, Error occurs.           |
|                               | Reverse   | Over limit input (-): ON | Stop, Error occurs.           |

#### Input valid logic of over limit input

• When the over limit switches (+) (-) are not connected to the pulse output unit, change the over limit input logic of the Pulse\_4Axes parameter to "NO contact". The default is "NC contact", and an over limit error occurs.

#### Precautions on Over limit switch

- An over limit input valid for JOG operation, home return and pulser operation is the one logically found in the direction of the movement. Even if an over limit switch (-) is input for a movement in (+) direction or an over limit switch (+) is input for a movement in (-) direction, the operation will not stop.
- Make sure that an over limit switch (+) is set in the direction of the elapsed value increment and an over limit switch (-) in the direction of the elapsed value decrement.
- When a switch is not set in the correct direction, the followings might be a cause. Check your settings and correct them.

1) An over limit switch, (+) or (-), is not set in a correct direction.

2) CW / CCW output method is set reverse for the connection of the pulse output unit and the motor driver.

3) A sign input logic is set reverse for the connection of the pulse output unit and the motor driver.

4) Among the Pulse\_4Axes parameters, the rotation direction (forward or reverse) of pulse output is reversely specified.

# 8.3 Precautions on Programming

#### Common precautions to each operation

- If the values for the startup speed, target speed, acceleration / deceleration, or position command value exceed the range of values which can be specified, a function block error will occur, and operation cannot be initiated.
- With the GM1 pulse output unit, specify the speed (startup speed and target speed) in the unit of "u/s". 1 u/s = 1 pps

#### Characteristics of JOG operation function

- When re-started during deceleration, the rotation will again accelerate if in the same direction.
- The target speed change during JOG operation is available only for Linear acceleration / deceleration.
- When S acceleration / deceleration is selected, the target speed changed will be ignored.
- The acceleration / deceleration cannot be changed during JOG operation.

(MEMO)

# 9 JOG Positioning Operation

| 9.1 | Sample Program                         | 9-2 |
|-----|----------------------------------------|-----|
|     | 1.1 Increment (Relative Value Control) |     |
| 9.2 | Operation at Over Limit Input          | 9-5 |
| 9.3 | Precautions On Programming             | 9-6 |

# 9.1 Sample Program

#### 9.1.1 Increment (Relative Value Control)

- JOG positioning operation is initiated using the input signal from the external switch as a trigger to perform position control.
- Use the PG\_LatchPosition function block.

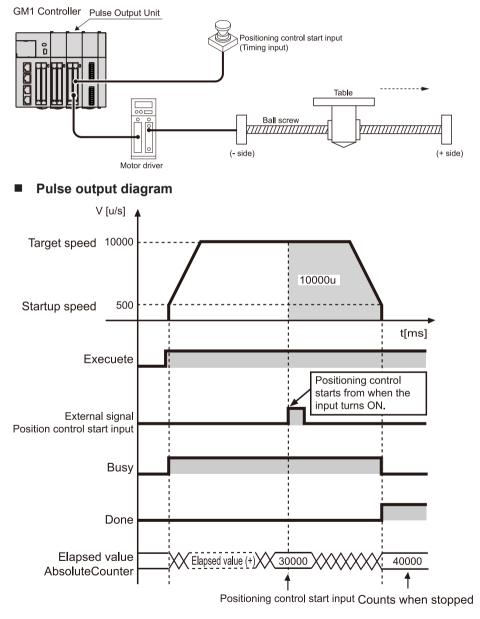

#### Parameter Settings

#### Parameters for the pulse output unit (Pulse\_4Axes parameters)

Set from the GM Programmer. Double-click "Slot\*\_Pulse\_4Axes (AGM1PG)" in the device pane.

| Parameter                          | Set value | Setting range   |
|------------------------------------|-----------|-----------------|
| StartupSpeed (Startup speed [u/s]) | 500       | 0 to 4294967295 |

#### PG\_LatchPosition parameter

| Parameter                                                     | Set value | Setting range                 |
|---------------------------------------------------------------|-----------|-------------------------------|
| Target speed: Velocity<br>[u/s]                               | 10000     | 0 to 4000000                  |
| Acceleration /<br>Deceleration: AccDec<br>[u/s <sup>2</sup> ] | 10000     | 1 or more <sup>(Note 1)</sup> |
| Relative distance:<br>Distance [u]                            | 10000     | -2147483648 to 2147483647     |

(Note 1) Set each acceleration / deceleration time to 32767 ms or less.

#### Program (ST)

#### **Declaration section**

```
PROGRAM sample
VAR
Process :UDINT := 0;
PG_Power_0: PG_Power;
PG_LatchPosition_0: PG_LatchPosition;
END_VAR
```

#### Implementation section

```
CASE Process OF
   0://Servo On
       PG Power 0(
           UnitID:=1,
           AxisNo:=1,
           Enable:=TRUE,
           bRegulatorOn:=TRUE);
       IF PG_Power_0.Status = TRUE THEN
           Process := 1;
       END IF
    1://Execute the PG LatchPosition
        PG LatchPosition 0(
           UnitID:=1,
           AxisNo:=1,
           Execute:=TRUE,
           Distance:= 10000,
           Velocity:=10000,
```

# 9.1 Sample Program

AccDec:=10000); END\_CASE

# 9.2 Operation at Over Limit Input

#### • Operation at over limit input

Operations depend on the status of over limit input (+) and over limit input (-) as follows.

| Condition                            | Direction | Limit status             | Operation                     |
|--------------------------------------|-----------|--------------------------|-------------------------------|
| JOG positioning operation is started | Forward   | Over limit input (+): ON | Not executable, Error occurs. |
|                                      |           | Over limit input (-): ON | Not executable, Error occurs. |
|                                      | Reverse   | Over limit input (+): ON | Not executable, Error occurs. |
|                                      |           | Over limit input (-): ON | Not executable, Error occurs. |
| During JOG positioning operation     | Forward   | Over limit input (+): ON | Stop, Error occurs.           |
|                                      | Reverse   | Over limit input (-): ON | Stop, Error occurs.           |

#### Input valid logic of over limit input

• When the over limit switches (+) (-) are not connected to the pulse output unit, change the input valid logic of the over limit switch to "NO contact". The default is "NC contact", and an over limit error occurs.

# 9.3 Precautions On Programming

#### Common precautions to each operation

- If the values for the startup speed, target speed, acceleration / deceleration, or position command value exceed the range of values which can be specified, a function block error will occur, and operation cannot be initiated.
- With the GM1 pulse output unit, specify the speed (startup speed and target speed) in the unit of "u/s". 1 u/s = 1 pps

#### "Role of positioning control start input (Timing input)"

- When the input from "Positioning control start input (Timing input)" of the external terminal (No. A19 or B19) is turned ON, positioning control is started.
- The status of "Positioning control start input (Timing input)" can be monitored using the PG\_ReadStatus function block.
- JOG positioning operation can be initiated by turning ON/OFF the PositioningStart input parameter of the PG\_StopLatchPosition function block in user programs instead of the input from external terminals. It can be used when performing a debug.

#### Characteristics of JOG positioning operation function

- When JOG positioning operation is started with "Positioning control start input (Timing input)" turned ON, the positioning control is immediately started.
- When "Positioning control start input (Timing input)" is turned ON during acceleration, also the positioning control is immediately started.
- If "Positioning control start input (Timing input)" does not go ON after the JOG positioning operation is initiated, the pulses keep going out.
- The pulse output unit starts counting the number of the output pulses within 15 µs from when "Positioning control start input (Timing input)" is ON during the JOG positioning operation. The time is always stable, enabling the table to stop at the specified position very accurately. Since each axis is completely independent, the high-accurate stop is possible even with the multiple axes.

# **10 Home Return**

| 10.1 Sample Program<br>10.1.1 Home Return                                                                                                    | 10-2<br>10-2 |
|----------------------------------------------------------------------------------------------------|--------------|
| <ul><li>10.2 Types of Home Return</li></ul>                                                                                                    | 10-5         |
| <ul><li>10.3 Flow of Home Return Operation</li><li>10.3.1 When the Home Input is the Z Phase of Servo Amplifier</li><li>10.3.2 When the Home Input is Through an External Switch</li></ul> | 10-9         |
| <ul><li>10.4 Home and Near Home Input Logic</li><li>10.4.1 When to Specify NO Contact</li><li>10.4.2 When to specify NC contact</li></ul>                                                  | 10-11        |
| <ul><li>10.5 Practical Use for Home Return</li><li>10.5.1 Using Home Input Only</li><li>10.5.2 Using One Switch for Near Home Input and Home Input</li></ul>                               | 10-13        |
| 10.6 Over Limit Input                                                                                                    | 10-17        |
| 10.7 Precautions on Programming                                                                                                    | 10-19        |

# 10.1 Sample Program

### 10.1.1 Home Return

This section describes a program example for making a home return.

- Make a home return using the PG\_Home function block
- The Input logic of near home input and home input and the home return direction are specified with the Pulse\_4Axes Parameters.
- The home input is connected to the Z phase output of the motor driver, or to an external switch or a sensor.

GM1 Controller Pulse Output Unit

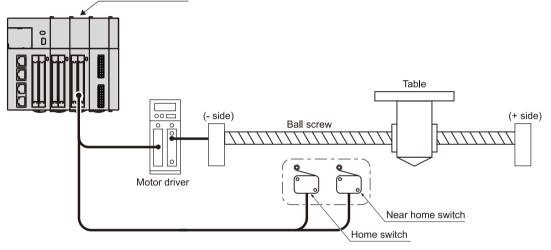

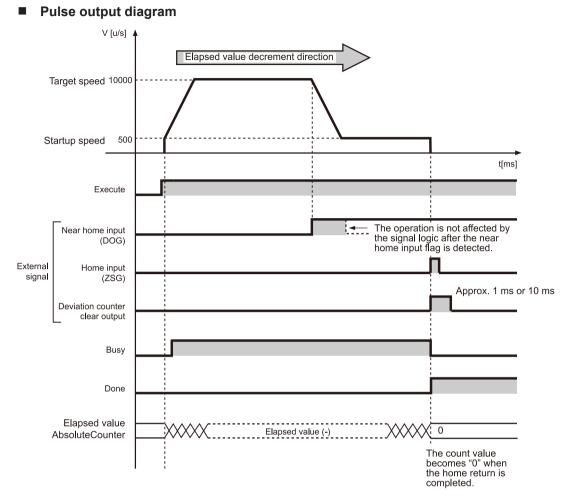

#### Parameter settings

#### Parameters for the pulse output unit (Pulse\_4Axes parameters)

Set from the GM Programmer. Double-click "Slot\*\_Pulse\_4Axes (AGM1PG)" in the device pane.

| Parameter                                        | Set value                             | Setting range                                                                                         |
|--------------------------------------------------|---------------------------------------|----------------------------------------------------------------------------------------------------|
| OriginReturnDirection<br>(Home return direction) | 0 : Elapsed value decrement direction | <ul><li>0 : Elapsed value decrement direction</li><li>1 : Elapsed value increment direction</li></ul> |
| OriginInputLogic<br>(Home input logic)           | 1: NO contact                         | 0: NC contact<br>1: NO contact                                                                        |
| OriginNeighborhoodLo<br>gic (Near home logic)    | 0: NO contact                         | 0: NO contact<br>1: NC contact                                                                        |
| OriginSearch (Home<br>search)                    | 1: Enable                             | 0: Disable<br>1: Enable                                                                               |

#### **PG\_Home parameter**

| Parameter                                                     | Set value | Setting range                   |
|---------------------------------------------------------------|-----------|---------------------------------|
| Maximum speed:<br>Velocity [u/s]                              | 10000     | 0 ~ 4000000 <sup>(Note 1)</sup> |
| Acceleration /<br>deceleration: AccDec<br>[u/s <sup>2</sup> ] | 10000     | 1 or more <sup>(Note 2)</sup>   |
| Start-up speed:<br>StartUpVelocity (u/s)<br>(Note 3)          | 500       | 0 ~ 4294967295                  |

(Note 1) Set maximum speed 1 u/s or more. If set to zero, an error occurs at execution.

(Note 2) Set each acceleration / deceleration time to 32767 ms or less.

(Note 3) For homing, the start-up speed is specified by the function block argument.

#### Program (ST)

#### **Declaration section**

```
PROGRAM sample
VAR
Process :UDINT := 0;
PG_Power_0: PG_Power;
PG_Home_0: PG_Home;
END_VAR
```

#### Implementation section

```
CASE Process OF
    0://Servo On
        PG Power 0(
           UnitID:=1,
            AxisNo:=1,
           Enable:=TRUE,
           bRegulatorOn:=TRUE);
        IF PG_Power_0.Status = TRUE THEN
            Process := 1;
        END IF
    1://Execute the PG Home
        PG Home 0(
           UnitID:=1,
            AxisNo:=1,
            Execute:=TRUE,
            Velocity:=10000,
            StartUpVelocity:=500,
            AccDec:=10000);
END CASE
```

# 10.2 Types of Home Return

### 10.2.1 Home Search Valid Mode

#### What is Home search valid mode?

- When the home position is in between where the table travels or when the direction of the home return could be in the both directions, the home return in the both directions can be performed using the over limit switch (+) or over limit switch (-). Setting the parameter home search enables a home search.
- When the near home input is made during acceleration, the table automatically reverses the direction to check ON near home input and then OFF near home input. Then, the home return operation is automatically executed.

#### When Near home input exists in the direction of home return

 $\rightarrow$  The table slows down near the near home and stops at the home input position.

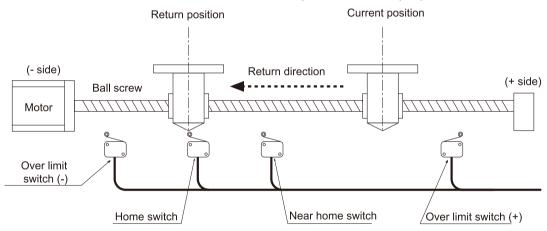

#### • When Near home input does not exist in the direction of home return

(1) Home return operation starts in the direction specified in the program. The table travels to the position where the over limit switch (-) is made.

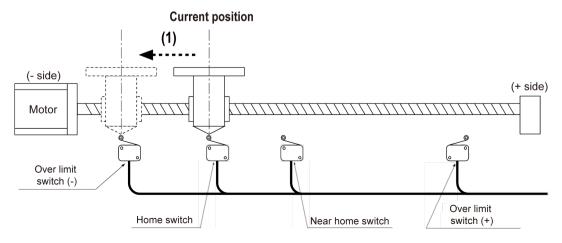

(2) When the over limit switch (-) is detected, the table reverses the direction. When the near home input is once turned ON and the OFF, the table slows down and turns around.

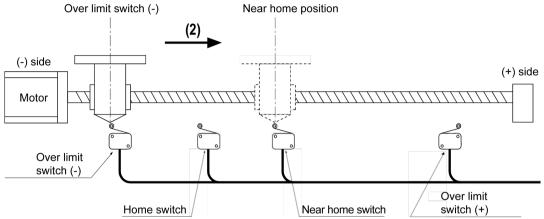

(3) When the near home is detected again, the speed slows down from the target speed to the startup speed and the table stops at the home position.

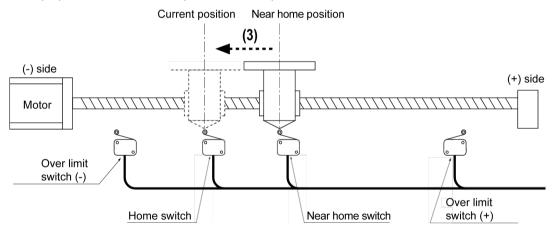

When Near home input is ON during home return

(1) Home return operation starts in the opposite direction of the one specified in the program. When the near home return input changes from ON to OFF, the table reverses its direction.

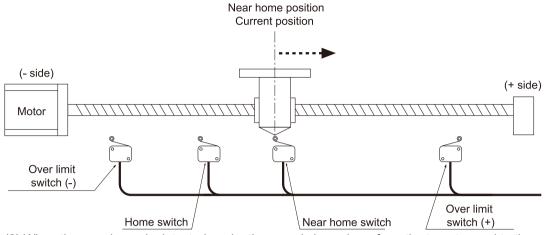

(2) When the near home is detected again, the speed slows down from the target speed to the startup speed and the table stops at the home position.

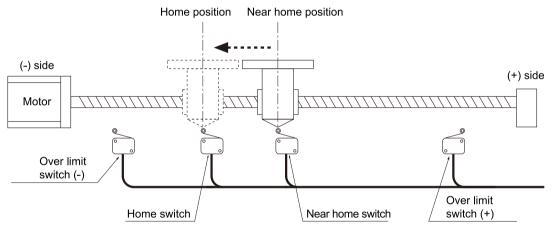

Note

- The above operation is also applicable when the speed does not reach the target one before the table comes to the near home position.
- In the home search operation, the deceleration stop operation starts when the limit is input. Therefore, the pulses are output only for the acceleration / deceleration time that was specified in advance in the home return operation. (Not for the instant stop).

Change the acceleration / deceleration to adjust the time before stopping the pulses and outputting the reverse pulse after the limit signal input.

#### 10.2.2 Home Search Invalid Mode

#### What is Home search invalid mode?

• The table does not reverse the direction but stops by detecting the over limit switch (+) or (-). Setting the parameter home search disables a home search.

#### When Near home input exists in the direction of home return

 $\rightarrow$  The table slows down near the near home and stops at the home input position.

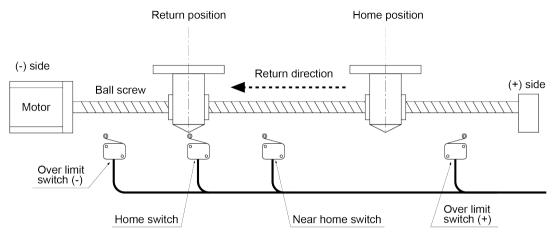

#### When Near home input does not exist in the direction of home return

Home return operation starts in the direction specified in the program, and the operation stops when the over limit switch (-) is detected.

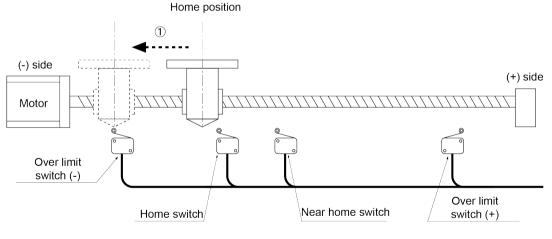

i Info.

• If the home switch is ON when the home return is started, home return is immediately completed.

# 10.3 Flow of Home Return Operation

### 10.3.1 When the Home Input is the Z Phase of Servo Amplifier

When near home input is input, the speed slows.

When the startup speed has been reached after deceleration, the pulse output unit recognizes the first input Z phase signal as the home input signal, and stops.

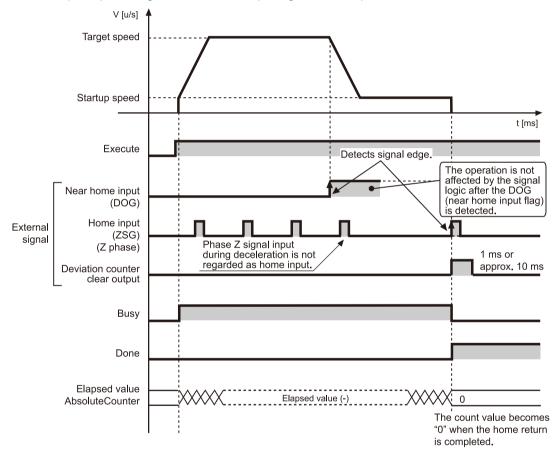

# i Info.

- Z phase signals input during deceleration are not viewed as home input signals. Deceleration continues without stopping until the startup speed is reached. Then the motor continues to rotate at the startup speed until a Z phase signal is input.
- When the home return is completed, the elapsed value stored in the unit is cleared and at the same time, the deviation counter clear output signal is output. The output time of the deviation counter clear output signal can be changed using "Pulse\_4Axes Parameters". Select either 1 ms or 10 ms.
- When the home return is started at a position where both the near home input and the home input are valid, the operation will be as follows;
  - When Home search is valid: Starts home search operation.
  - When Home search is invalid: Does not operate.

### 10.3.2 When the Home Input is Through an External Switch

When near home input is input, the speed slows. When the home input signal is input after the startup speed has been reached by deceleration, operation stops.

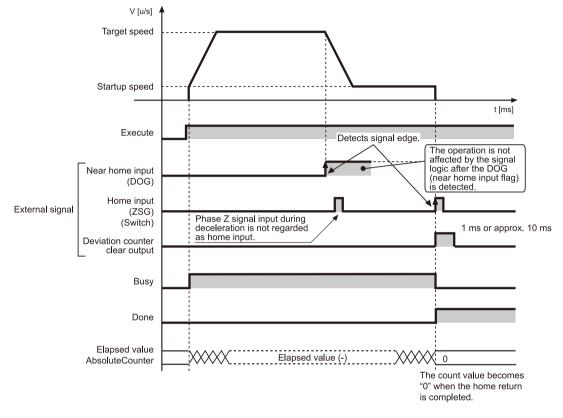

# i Info.

- Home input signals input during deceleration are not viewed as home input signals. Deceleration continues without stopping until the startup speed is reached. Then the motor continues to rotate at the startup speed until a home input signal is input.
- When the home return is completed, the elapsed value stored in the unit is cleared and at the same time, the deviation counter clear output signal is output. The deviation counter clear output signal can be changed using "Pulse\_4Axes Parameters". Select either 1 ms or 10 ms.
- When the home return is started at a position where both the near home input and the home input are valid, the operation will be as follows;
  - When Home search is valid: Starts home search operation.
  - When Home search is invalid: Does not operate.

# 10.4 Home and Near Home Input Logic

# 10.4.1 When to Specify NO Contact

In cases like that below where power is supplied to the input circuit of the unit, select "NO contact" for the parameter home input logic or the near home logic.

#### When to specify NO contact

- 1. If the input switch contact is the NO contact.
- 2. If the input sensor goes ON when the home or near home position is detected.
- 3. When the Z phase of the driver is connected.

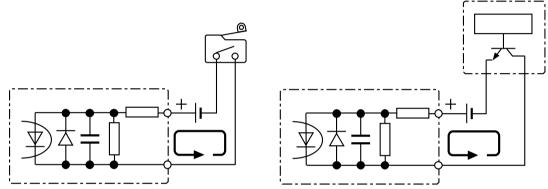

Current flows when the home or near home position is detected.

# 10.4.2 When to specify NC contact

In cases like that below where power is supplied to the input circuit of the unit, select "NC contact" for the parameter home input logic or the near home logic.

#### When to specify NC contact

- 1. If the input switch contact is the NC contact.
- 2. If the input sensor goes OFF when the home or near home position is detected.

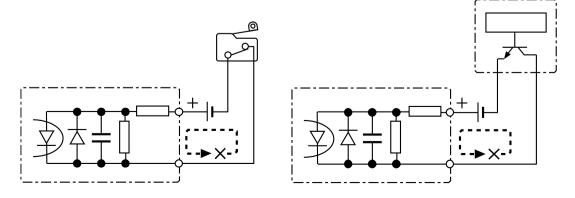

Current stops when the home or near home position is detected.

## **10.5 Practical Use for Home Return**

## 10.5.1 Using Home Input Only

## Connection

The home input switch is connected. No near home input switch is connected.

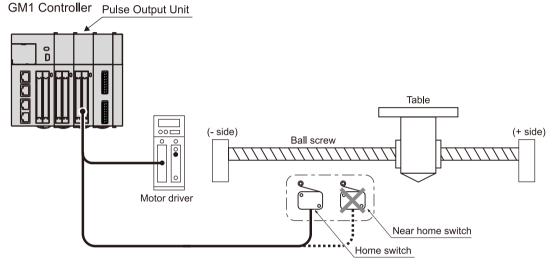

## Input logic settings

Set parameters to satisfy the following conditions.

- Home input logic: NO contact
- Near home Input logic: NC contact

## Operation

- When home return is started, the motor rotates in the direction of home return.
- The motor rotates at the startup speed. At this time, the near home input is already ON due to the input logic setting.
- The motor stops when the home input turns ON and becomes valid.

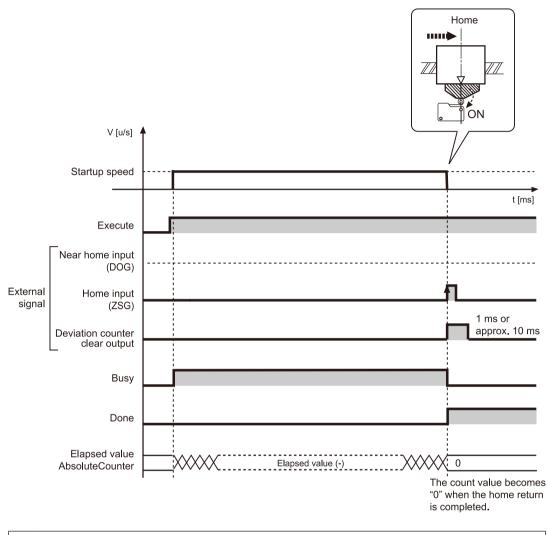

- Execute home return at the startup speed.
- When the home input is connected to the Z phase output of the motor driver, one switch cannot be used as the home input.
- The above example is only applicable in the home search invalid mode.

## 10.5.2 Using One Switch for Near Home Input and Home Input

#### Applicable environment

Applicable to a system in which the near home input switch is once turned ON and then OFF when the home return is started.

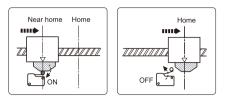

## Connection

Connect near home input and home input to the near home input switch.

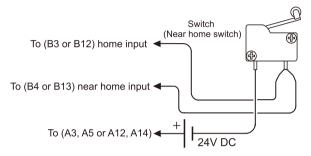

## Input logic setting (when using an NO contact)

Set parameters to satisfy the following conditions.

- Home input logic: NO contact
- Near home input logic: NC contact

## Operation

- When home return is started, the motor rotates in the direction of home return.
- When the near home input switch is turned ON, the speed slows down to the startup speed. The motor rotates further and the near home input will be OFF.
- At this point, the home input should already be ON, as a result of the input logic, and the motor stops.

# 10.5 Practical Use for Home Return

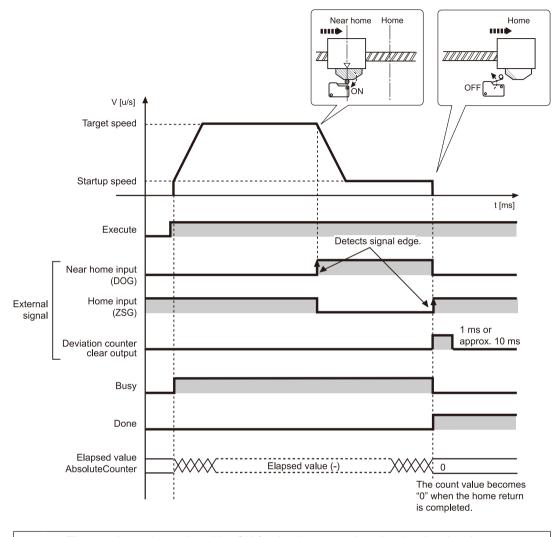

 The near home input should be ON for the time more than the deceleration time.
 The operation of the near home input will not be affected by the signal logic change after the near home input is detected.

!

# **10.6 Over Limit Input**

Operations depend on the status of over limit input (+) and over limit input (-) as follows.

## Operation at over limit input (Home search is valid)

| Condition             | Direction | Limit status             | Operation                   |
|-----------------------|-----------|--------------------------|-----------------------------|
|                       | Forward   | Over limit input (+): ON | Executable                  |
| When home return      | Forward   | Over limit input (-): ON | Executable                  |
| operation is executed | Reverse   | Over limit input (+): ON | Executable                  |
|                       | Reverse   | Over limit input (-): ON | Executable                  |
| During home return    | Forward   | Over limit input (+): ON | Automatic reverse operation |
| operation             | Reverse   | Over limit input (-): ON | Automatic reverse operation |

## • Operation at over limit input (Home search is invalid)

| Condition             | Direction                                                 | Limit status             | Operation                     |
|-----------------------|-----------------------------------------------------------|--------------------------|-------------------------------|
|                       | Forward Over limit input (+): ON Over limit input (-): ON | Over limit input (+): ON | Not executable, Error occurs. |
| When home return      |                                                           | Over limit input (-): ON | Executable                    |
| operation is executed |                                                           | Over limit input (+): ON | Executable                    |
|                       | Reverse                                                   | Over limit input (-): ON | Not executable, Error occurs. |
| During home return    | Forward                                                   | Over limit input (+): ON | Stop, Error occurs.           |
| operation             | Reverse                                                   | Over limit input (-): ON | Stop, Error occurs.           |

## Input valid logic of over limit input

• When the over limit switches (+) (-) are not connected to the pulse output unit, change the over limit input valid logic of the Pulse\_4Axes parameter to "NO contact". The default is "NC contact", and an over limit error occurs.

#### Precautions on over limit switch

- An over limit input valid for JOG operation, home return and pulser operation is the one logically found in the direction of the movement. Even if an over limit switch (-) is input for a movement in (+) direction or an over limit switch (+) is input for a movement in (-) direction, the operation will not stop.
- Make sure that an over limit switch (+) is set in the direction of the elapsed value increment and an over limit switch (-) in the direction of the elapsed value decrement.
- When a switch is not set in the correct direction, the followings might be a cause. Check your settings and correct them.

1) An over limit switch, (+) or (-), is not set in a correct direction.

2) CW / CCW output method is set reverse for the connection of the pulse output unit and the motor driver.

3) A sign input logic is set reverse for the connection of the pulse output unit and the motor driver.

4) Among the Pulse\_4Axes parameters, the rotation direction (forward or reverse) of pulse output is reversely specified.

# **10.7 Precautions on Programming**

## Common precautions to each operation

- If the values for the startup speed, target speed, acceleration / deceleration, or position command value exceed the range of values which can be specified, a function block error will occur, and operation cannot be initiated.
- With the GM1 pulse output unit, specify the speed (startup speed and target speed) in the unit of "u/s". 1 u/s = 1 pps

## Precautions on programming (Home return)

- For homing, the start-up speed uses the function block argument, not the parameter setting.
- Set the startup speed to 1 u/s or more. The value set for the startup speed will be the setting for the creep speed.
- The Pulse\_4Axes parameter settings vary depending on the logic of the connected near home input or home input.

## Characteristics of home return function

• The pulse output unit stops the pulse output within 1 µs from when the home input is ON. The processing time is always stable, enabling the highly accurate home return. Since each axis is completely independent, the home returns by the multiple axes at the same time are possible.

(MEMO)

# **11 Pulser Input Operation**

| 11.1 S | Sample Program1                                    | 1-2 |
|--------|----------------------------------------------------|-----|
|        | 1.1 Pulser Input Operation1                        |     |
| 11.2 C | Dperation at Over Limit Input1                     | 1-5 |
| 11.3 F | Precautions on Programming1                        | 1-6 |
| 11.4 T | Types of Manual Pulse Generators that Can be Used1 | 1-7 |

# 11.1 Sample Program

## 11.1.1 Pulser Input Operation

This section describes a program example for pulser input operation.

- Pulses are output according to the input from the pulser. Use the PG\_Pulser function block.
- The input mode, pulse input transfer multiple and pulse output transfer multiple are specified using the Pulse\_4Axes Parameters.

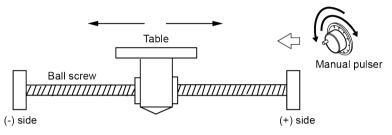

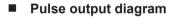

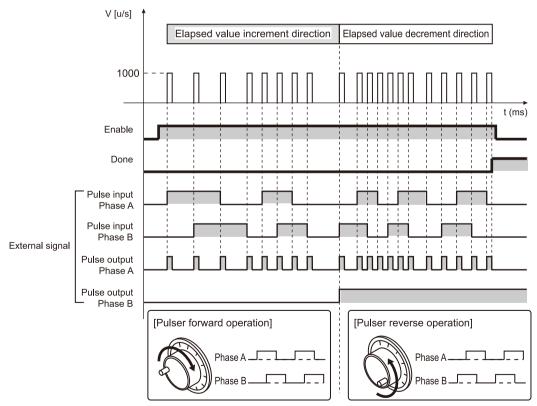

## Parameter Settings

#### Parameters for the pulse output unit (Pulse\_4Axes parameters)

Set from the GM Programmer. Double-click "Slot\*\_Pulse\_4Axes (AGM1PG)" in the device pane.

| Parameter                                                                      | Set value        | Setting range                                                                 |
|--------------------------------------------------------------------------------|------------------|-------------------------------------------------------------------------------|
| PulseInputMode (Pulse input mode)                                              | 0: 2-phase input | 0: 2-phase input<br>1: Direction distinction input<br>2: Individual input     |
| PulseInputCountMultipli<br>cation (Pulse input<br>transfer multiple)           | 2: x4            | 0: x1<br>1: x2<br>2: x4                                                       |
| PulselnOutMultiplicatio<br>n (Pulser input, pulse<br>output transfer multiple) | 0: x1            | 0: x1<br>1: x2<br>2: x5<br>3: x10<br>4: x50<br>5: x100<br>6: x500<br>7: x1000 |
| PulseOutputMode<br>(Pulse output mode)                                         | 0: Pulse / Sign  | 0: Pulse / Sign<br>1: CW / CCW                                                |

#### **PG\_Pulser** parameter

| Parameter                       | Set value | Setting range |
|---------------------------------|-----------|---------------|
| Target speed: Velocity<br>[u/s] | 10000     | 0 to 4000000  |

## Program (ST)

#### **Declaration section**

```
PG_Power;
    PG_Pulser_0: PG_Pulser;
END VAR
```

#### Implementation section

```
CASE Process OF

0://Servo On

PG_Power_0(

UnitID:=1,

AxisNo:=1,

Enable:=TRUE,

bRegulatorOn:=TRUE);

IF PG_Power_0.Status = TRUE THEN

Process := 1;

END_IF

1://Execute the PG_Pulser

PG_Pulser_0(
```

```
UnitID:=1,
AxisNo:=1,
Enable:=TRUE,
Velocity:=10000,
Ratio:=PG_PULSER_RATIO.RATIO_x1);
```

END CASE

# 11.2 Operation at Over Limit Input

## Operation at over limit input

Operations depend on the status of over limit input (+) and over limit input (-) as follows.

| Condition             | Direction                                                 | Limit status             | Operation                     |
|-----------------------|-----------------------------------------------------------|--------------------------|-------------------------------|
|                       | Forward Over limit input (+): ON Over limit input (-): ON | Over limit input (+): ON | Not executable, Error occurs. |
| When pulser input     |                                                           | Over limit input (-): ON | Executable                    |
| operation is executed |                                                           | Over limit input (+): ON | Executable (Note 1)           |
|                       | Reverse<br>Over limit input (-): ON                       | Over limit input (-): ON | Not executable, Error occurs. |
| During pulser input   | Forward                                                   | Over limit input (+): ON | Stop, Error occurs.           |
| operation             | Reverse                                                   | Over limit input (-): ON | Stop, Error occurs.           |

(Note 1) The Pulse/Sign output mode can be executed. An over limit error occurs when the CW or CCW output mode has been set.

## Input valid logic of over limit input

• When the over limit switches (+) (-) are not connected to the pulse output unit, change the over limit input valid logic of the Pulse\_4Axes parameter to "NO contact". The default is "NC contact", and an over limit error occurs.

## Precautions on over limit switch

- An over limit input valid for JOG operation, home return and pulser operation is the one logically found in the direction of the movement. Even if an over limit switch (-) is input for a movement in (+) direction or an over limit switch (+) is input for a movement in (-) direction, the operation will not stop.
- Make sure that an over limit switch (+) is set in the direction of the elapsed value increment and an over limit switch (-) in the direction of the elapsed value decrement.
- When a switch is not set in the correct direction, the followings might be a cause. Check your settings and correct them.

1) An over limit switch, (+) or (-), is not set in a correct direction.

2) CW / CCW output method is set reverse for the connection of the pulse output unit and the motor driver.

3) A sign input logic is set reverse for the connection of the pulse output unit and the motor driver.

4) Among the Pulse\_4Axes parameters, the rotation direction (forward or reverse) of pulse output is reversely specified.

## **11.3 Precautions on Programming**

#### Common precautions to each operation

- If the values for the startup speed, target speed, acceleration / deceleration, or position command value exceed the range of values which can be specified, a function block error will occur, and operation cannot be initiated.
- With the GM1 pulse output unit, specify the speed (startup speed and target speed) in the unit of "u/s". 1 u/s = 1 pps
- Precautions on programming (Pulser input operation function)
- When counting the 2-phase input such as the input from the encoder, specify the parameter to set the pulse input transfer multiple to "4 multiple setting" (x 4) or "2 multiple setting" (x 2) to prevent counting error.
- Set the target speed to a moderately large value according to the pulse output transfer multiple during pulser input operation. If the pulse output transfer multiple is large and the target speed is small, the command for the next pulser input may be executed before completing the pulse output for the specified number of pulses, and the output for the number of input pulses may not be obtained.
- Do not execute PG\_Pulser for using the feedback counter function.

# 11.4 Types of Manual Pulse Generators that Can be Used

#### A pulse generators should be used for which the number of output pulses is "25P/R" (25 pulses per cycle).

With the "100P/R" (100 pulses per cycle) type, four pulses are output per click, and operation may not be accurate in some cases.

#### ■ A line driver output type is recommended.

A transistor open collector output type or transistor output type with pull-up resistance may be used.

#### Recommended manual pulsers

| Manufacturer                   | Model       | Remarks                        |
|--------------------------------|-------------|--------------------------------|
| Tokyo Sokuteikizai<br>Co.,Ltd. | RE45BA2D5C  | Black with no TOSOKU logo mark |
| Nemicon Corporation            | UFO-0025-2D | Black with no logo mark        |

## Please visit the following site for inquiries about the manual pulsers.

Tokyo Sokuteikizai Co.,Ltd. http://www.tosoku-inc.co.jp Nemicon Corporation https://www.nemicon.co.jp/nemicon/ (MEMO)

# 12 Deceleration Stop and Forced Stop

| 12.1 Sample Program                  |      |
|--------------------------------------|------|
| 12.1.1 Deceleration Stop             |      |
| 12.1.2 Forced Stop                   |      |
| 12.1.3 Resuming Operation After Stop | 12-5 |
| 12.2 Precautions on Stop Operations  | 12-8 |

## 12.1 Sample Program

Use the PG\_Stop function block. Either the deceleration stop or emergency stop can be selected using the StopMethod input.

## 12.1.1 Deceleration Stop

This section describes a program example for making a deceleration stop using the PG\_Stop function block while the PG\_MoveRelative function block is being executed.

• When the PG\_Stop function block is executed with the StopMethod input parameter set to FALSE while the motor is in operation, deceleration stop operation starts. The pulse output is stopped when the speed is decelerated to the startup speed.

This operation is common to E-point control, P-point control, home Return, JOG operation and JOG positioning operation.

- For pulser input operation, pulse output stops.
- For each function block that is being operated, the "CommandAborted" flag is set to TRUE, causing the function block to terminate.

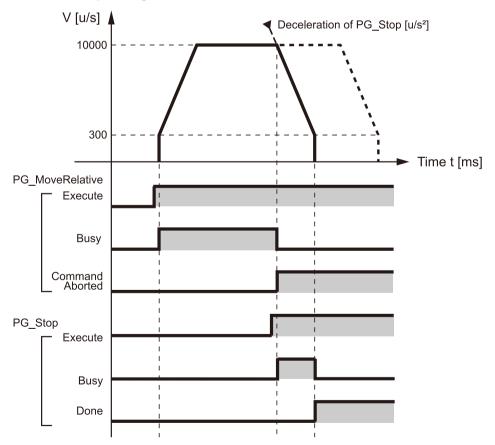

## Pulse output diagram

## Parameter settings

#### PG\_Stop parameter

| Parameter  | Set value | Setting range            |
|------------|-----------|--------------------------|
| StopMethod | FALSE     | TRUE: Forced stop        |
|            |           | FALSE: Deceleration stop |

## Program (ST)

#### **Declaration section**

```
PROGRAM sample
VAR
Process :UDINT := 0;
PG_Power_0: PG_Power;
PG_MoveRelative_0: PG_MoveRelative;
PG_Stop_0: PG_Stop;
Stop: BOOL;
END VAR
```

#### Implementation section

```
CASE Process OF
    0://Servo On
       PG Power 0(
           UnitID:=1,
           AxisNo:=1,
           Enable:=TRUE,
           bRegulatorOn:=TRUE);
        IF PG_Power_0.Status = TRUE THEN
           Process := 1;
        END IF
    1://Execute the PG MoveRelative
        PG_MoveRelative_0(
           UnitID:=1,
            AxisNo:=1,
           Execute:=TRUE,
            Distance:= 10000,
           Velocity:=10000,
            AccDec:=10000);
        //Changing the variable Stop to TRUE execute the PG Stop.
        //CommandAborted of PG MoveRelative becomes TRUE and processing is i
nterrupted.
        IF Stop = TRUE THEN
            PG Stop 0(
                UnitID:=1,
                AxisNo:=1,
                Execute:=TRUE,
                StopMethod:=FALSE); //Decelerate and stop
        END IF
END CASE
```

## 12.1.2 Forced Stop

This section describes a program example for making a forced stop using the PG\_Stop function block while the PG\_MoveRelative function block is being executed.

- When the PG\_Stop function block is executed with the StopMethod input parameter set to TRUE while the motor is in operation, a forced stop is performed
- This operation is common to E-point control, P-point control, home return, JOG operation, JOG positioning operation and pulser input operation.
- For each function block that is being operated, CommandAborted is set to TRUE and the function block is interrupted.

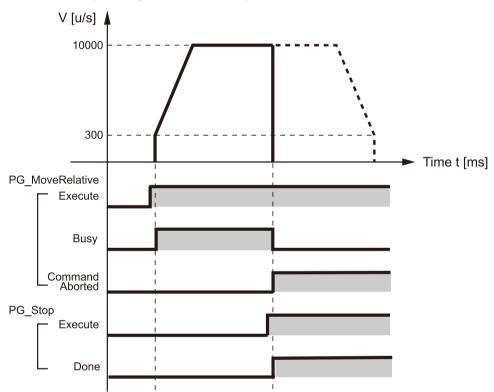

#### Pulse output diagram: Forced stop

## Parameter Settings

## PG\_Stop parameter

| Parameter  | Set value | Setting range            |
|------------|-----------|--------------------------|
| StopMethod | TRUE      | TRUE: Forced stop        |
|            |           | FALSE: Deceleration stop |

## Program (ST)

## **Declaration section**

```
PROGRAM sample
VAR
    Process :UDINT := 0;
    PG_Power_0: PG_Power;
    PG_MoveRelative_0: PG_MoveRelative;
    PG_Stop_0: PG_Stop;
    Stop: BOOL;
END_VAR
```

#### Implementation section

```
CASE Process OF
    0://Servo On
        PG Power 0(
           UnitID:=1,
            AxisNo:=1,
            Enable:=TRUE,
           bRegulatorOn:=TRUE);
        IF PG Power 0.Status = TRUE THEN
            Process := 1;
        END IF
    1://Execute the PG MoveRelative
        PG MoveRelative 0(
            UnitID:=1,
            AxisNo:=1,
            Execute:=TRUE,
            Distance:= 10000,
            Velocity:=10000,
            AccDec:=10000);
        //Changing the variable Stop to TRUE execute the PG Stop.
        //CommandAborted of PG MoveRelative becomes TRUE and processing is i
nterrupted.
        IF Stop = TRUE THEN
            PG Stop 0(
                UnitID:=1,
                AxisNo:=1,
                Execute:=TRUE,
                StopMethod:=TRUE); //Forced stop
        END IF
END CASE
```

## 12.1.3 Resuming Operation After Stop

This section describes a program example for executing the PG\_MoveRelative function block, making a stop using the PG\_Stop function block, and then resuming the the PG\_MoveRelative function block.

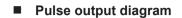

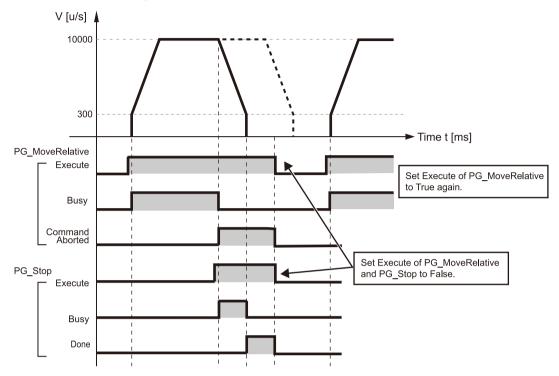

## Program (ST)

#### **Declaration section**

```
PROGRAM sample
VAR
Process :UDINT := 0;
PG_Power_0: PG_Power;
PG_MoveRelative_0: PG_MoveRelative;
PG_Stop_0: PG_Stop;
Stop: BOOL;
END VAR
```

#### Implementation section

```
CASE Process OF

0://Servo On

PG_Power_0(

UnitID:=1,

AxisNo:=1,

Enable:=TRUE,

bRegulatorOn:=TRUE);

IF PG_Power_0.Status = TRUE THEN

Process := 1;

END_IF

1://Execute the PG_MoveRelative

PG_MoveRelative_0(
```

```
UnitID:=1,
            AxisNo:=1,
            Execute:=TRUE,
            Distance:= 10000,
            Velocity:=10000,
            AccDec:=10000);
        //Changing the variable Stop to TRUE execute the PG Stop.
        //CommandAborted of PG MoveRelative becomes TRUE and processing is i
nterrupted.
        IF Stop = TRUE THEN
            PG Stop 0(
               UnitID:=1,
                AxisNo:=1,
                Execute:=TRUE,
                StopMethod:=FALSE); //Decelerate and stop
        END IF
        IF PG Stop 0.Done = TRUE THEN
            PG Stop 0(
               UnitID:=1,
                AxisNo:=1,
                Execute:=FALSE);
            PG MoveRelative 0(
               UnitID:=1,
                AxisNo:=1,
                Execute:=FALSE);
            Process := 2;
       END IF
    2://Execute the PG MoveRelative
        PG MoveRelative 0(
            UnitID:=1,
            AxisNo:=1,
            Execute:=TRUE,
            Distance:= 10000,
            Velocity:=10000,
            AccDec:=10000);
END CASE
```

# **12.2 Precautions on Stop Operations**

- Elapsed value data after forced stop
- Elapsed value data in the unit is held even after a forced stop is applied.
- Under normal conditions, it is possible that a mechanical error has occurred, so after home return, we recommend that positioning control be started again.

# **13 Feedback Counter**

| 13.1 Sample Program                                              |      |
|------------------------------------------------------------------|------|
| 13.1.1 Step Out Detection by Comparing Feedback Value with Elaps |      |
| 13.2 Feedback Counter Function                                   | 13-4 |
| 13.2.1 Feedback Counter Function                                 | 13-4 |
| 13.2.2 Operation of Feedback Counter                             | 13-4 |
| 13.2.3 Feedback Counter Settings                                 | 13-4 |
| 13.2.4 Input Method of Feedback Counter                          |      |

## 13.1 Sample Program

## 13.1.1 Step Out Detection by Comparing Feedback Value with Elapsed Value

This section describes a program example for comparing the count of the output pulses with the count of the feedback pulses during the E-point control and for making a deceleration stop if the count is out of the allowable range.

- Using the PG\_ReadStatus function block, read the pulse output elapsed value and the pulse count of the feedback counter.
  - Pulse output elapsed value (AbsoluteCounter output parameter)
  - Pulse count of the feedback counter (FeedbackCounter output)
- In the following program, a deceleration stop is performed when the following state is reached.

"Pulse output elapsed value"-"Pulse count of the feedback counter" > 1000 (u)

#### Program (ST)

#### **Declaration section**

```
PROGRAM sample
VAR
Process :UDINT := 0;
PG_Power_0: PG_Power;
PG_MoveRelative_0: PG_MoveRelative;
PG_Stop_0: PG_Stop;
PG_ReadStatus_0: PG_ReadStatus;
END_VAR
```

#### Implementation section

```
CASE Process OF
    0://Servo On
        PG Power 0(
           UnitID:=1,
            AxisNo:=1,
            Enable:=TRUE,
           bRegulatorOn:=TRUE);
        IF PG Power 0.Status = TRUE THEN
           Process := 1;
        END IF
    1://Execute the PG MoveRelative
        PG MoveRelative 0(
           UnitID:=1,
            AxisNo:=1,
            Execute:=TRUE,
            Distance:= 10000,
            Velocity:=10000,
            AccDec:=10000);
        PG ReadStatus 0(
            UnitID:=1,
            AxisNo:=1,
           Enable:=TRUE);
        IF PG ReadStatus 0.AbsoluteCounter - PG ReadStatus 0.FeedbackCounter
```

# 13.2 Feedback Counter Function

## 13.2.1 Feedback Counter Function

#### Overview of feedback counter function

- The pulse output unit has a function to count pulse signals from an external input such as encoder at high speed. This function is applied for step out detection by comparing feedback values with elapsed values.
- The elapsed value and feedback counter value can be read for each axis using the PG\_ReadStatus function block.
- The elapsed value and feedback counter value can be written for each axis using the PG\_SetPosition function block. Writing should be done while the axis operation is stopped.

#### Usage restrictions on feedback counter function

The input terminals (terminal numbers A8, B8, A9, B9, A17, B17, A18, B18) are common to the feedback counter and pulser input.

They cannot be used for the same axis in combination with pulser input operation.

## 13.2.2 Operation of Feedback Counter

- When the power supply is turned OFF, the counter value is reset to zero (0).
- When home return is completed or an error is cleared (PG\_ClearError function block), the counter value is reset to zero (0).
- If the count value exceeds the maximum (or minimum) value, it returns to the minimum (maximum) value. The pulse output does not stop if this occurs, and no error occurs.

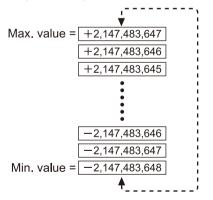

## **13.2.3 Feedback Counter Settings**

- Settings of the feedback counter can be changed using the "PG\_SetPosition" function block.
- When counting the 2-phase input such as the input from the encoder, set the pulse input transfer multiple to "4 multiple setting" (x 4) or "2 multiple setting" (x 2) using the Pulse\_4Axes parameters to prevent counting error.

## 13.2.4 Input Method of Feedback Counter

- Select from the following three types according to input devices to be connected.
- The count operation varies depending on the settings of multiplication factor as shown below.

## Count method

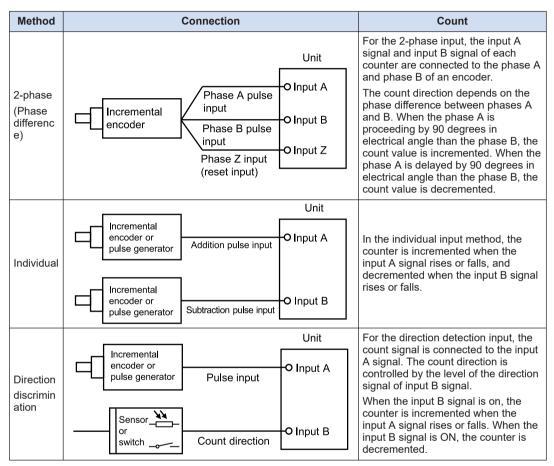

## Count operation of 2-phase input (Phase difference input)

| Multiple | Time chart                             |          |               |
|----------|----------------------------------------|----------|---------------|
|          |                                        | Addition | Subtraction   |
| 1        | Input A ON<br>OFF                      |          |               |
| multiple | Input B <sup>ON</sup><br>OFF           |          | 3 X 2 X 1 X 0 |
| 2        | Input A ON<br>OFF<br>Input B ON<br>OFF |          |               |

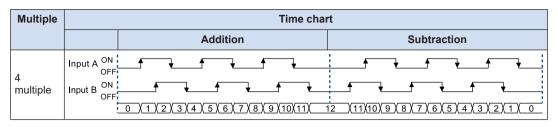

## Count operation of individual input

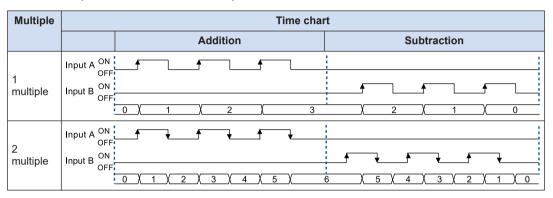

## Count operation of direction discrimination input

| Multiple      | Time chart                             |                                                     |  |  |
|---------------|----------------------------------------|-----------------------------------------------------|--|--|
|               |                                        | Addition Subtraction                                |  |  |
| 1<br>multiple | Input A ON<br>OFF<br>Input B ON<br>OFF |                                                     |  |  |
|               |                                        |                                                     |  |  |
| 2             | Input A ON<br>OFF                      |                                                     |  |  |
|               | OFF                                    | 0 \ 1 \ 2 \ 3 \ 4 \ 5 \ 6 \ \ 5 \ 4 \ 3 \ 2 \ 1 \ 0 |  |  |

# 14 Precautions Concerning Unit Operation and Programs

| 14.1 Precautions Relating to Basic Operations of the Unit      | 14-2 |
|----------------------------------------------------------------|------|
| 14.1.1 Operation When the Controller Switches from RUN to STOP |      |
| Mode                                                           |      |
| 14.1.2 Restrictions after Starting Operation                   | 14-2 |

# 14.1 Precautions Relating to Basic Operations of the Unit

## 14.1.1 Operation When the Controller Switches from RUN to STOP Mode

- If the Controller switches to "STOP" during the following operation, any pulse output unit operations in progress at that point are interrupted for safety reasons, and the speed decelerates.
  - E-point control
  - P-point control
  - JOG operation
  - · JOG positioning operation
  - Home return
- When the operation is resumed, the function block that is being operated outputs TRUE for CommandAborted and the control is interrupted. Execute the control using the timing when Execute becomes TRUE as a trigger.
- The pulse output is stopped during the pulser input operation.

## Example

If the Controller switches from the RUN to the STOP mode during E-point control operation

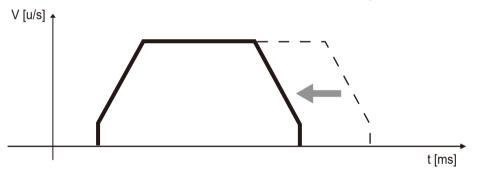

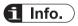

- At the point at which the Controller switches from the RUN to the STOP mode, deceleration stop operation starts. The acceleration rate used for deceleration follows the deceleration rate of the function block being executed.
- The Controller mode should not be switched from RUN to STOP while positioning operation is being executed under normal usage conditions.

## 14.1.2 Restrictions after Starting Operation

- While any one of the six basic operations of the pulse output unit (E-point control, P-point control, home return, JOG operation, JOG positioning operation and pulser input operation) is being executed, it is not possible to switch to another operation even if a function block is executed.
- For the function block that is executed later, CommandAborted is set to TRUE and processing is interrupted.

# f Info.

• If the PG\_Stop function block (deceleration stop or forced stop) is executed, any one of the six basic operations noted above (E-point control, P-point control, home return, JOG operation, JOG positioning operation and pulser input operation) stops immediately.

(MEMO)

# **15 Troubleshooting**

| 15.1 Pulse Output Unit Operation If an Error Occurs<br>15.1.1 If the Pulse Output Unit ERROR LED Lights |        |
|----------------------------------------------------------------------------------------------------|--------|
| 15.1.2 If the Controller ERROR LED Lights                                                               |        |
| 15.2 Errors Which Occur in Pulse Output Unit                                                            | .15-3  |
| 15.3 What to Do If an Error Occurs                                                                      | .15-4  |
| 15.3.1 If the Pulse Output Unit ERROR LED Lights                                                        | . 15-4 |
| 15.3.2 What to Do When a Limit Error Occurs                                                             | . 15-4 |
| 15.3.3 If the Motor Does Not Turn (if the LED for pulse output A or B is                                |        |
| flashing or lit)                                                                                        | . 15-4 |
| 15.3.4 If the Motor Does Not Turn (if the LED for pulse output A or B is                                |        |
| not lit)                                                                                                | . 15-5 |
| 15.3.5 Rotation/Movement Direction is Reversed                                                          | . 15-5 |
| 15.3.6 The Stopping Position is OFF for a Home Return                                                   | . 15-6 |
| 15.3.7 Speed Does Not Slow Down for a Home Return                                                       | . 15-7 |
| 15.3.8 Movement Does Not Stop at Home Position (after decelerating                                      |        |
| for home return)                                                                                        | . 15-8 |

# 15.1 Pulse Output Unit Operation If an Error Occurs

## 15.1.1 If the Pulse Output Unit ERROR LED Lights

## When starting (stopped)

- If a limit error occurs when the pulse output unit is started (stopped), various operations will not begin.
- This applies to E-point control, P-point control, home return, JOG operation, JOG positioning operation and pulser input operation, none of which will be initiated.

## During operation

• If a limit error occurs, the pulse output unit interrupts any operation currently in progress, and starts the stop operation.

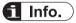

- When a limit error occurs, operation cannot be restarted until the error is cleared by executing the PG\_ClearError function block.
- Operation continues on other axes where the error has not occurred.

## 15.1.2 If the Controller ERROR LED Lights

The pulse output unit interrupts any operation currently in progress, and enters the "deceleration stop" status.

# 15.2 Errors Which Occur in Pulse Output Unit

• Errors related to the pulse output unit can be checked using the Error/Errorld output parameter of each function block.

For details, refer to GM1 Series Reference Manual (Instruction Edition).

• When a limit input becomes enabled, the pulse output unit warns the user of a limit error.

|   | Cases i | in which a | limit error | occurs. | and their | contents |
|---|---------|------------|-------------|---------|-----------|----------|
| _ | Cases   |            | minit en or | occurs, | and then  | contents |

| Operation pattern                 |         | At st                                                                                     | artup                   | During operation        |                         |  |
|-----------------------------------|---------|-------------------------------------------------------------------------------------------|-------------------------|-------------------------|-------------------------|--|
|                                   |         | Over limit input<br>(+)                                                                   | Over limit input<br>(-) | Over limit input<br>(+) | Over limit input<br>(-) |  |
| E point control                   | Forward | Error                                                                                     | Error                   | Error                   | Error                   |  |
| E-point control                   | Reverse | Error                                                                                     | Error                   | Error                   | Error                   |  |
| D point control                   | Forward | Error                                                                                     | Error                   | Error                   | Error                   |  |
| P-point control                   | Reverse | Error                                                                                     | Error                   | Error                   | Error                   |  |
| Home return                       | Forward | Error                                                                                     | (Note 1)                | Error                   | (Note 1)                |  |
| (Home search is disabled.)        | Reverse | (Note 1)                                                                                  | Error                   | (Note 1)                | Error                   |  |
| Home return                       | Forward | When the home position cannot be searched, an error will be detected. <sup>(Note 2)</sup> |                         |                         |                         |  |
| (Home search is enabled.)         | Reverse |                                                                                           |                         |                         |                         |  |
| IOC operation                     | Forward | Error                                                                                     | (Note 1)                | Error                   | (Note 1)                |  |
| JOG operation                     | Reverse | (Note 1)                                                                                  | Error                   | (Note 1)                | Error                   |  |
| JOG positioning                   | Forward | Error                                                                                     | Error                   | Error                   | Error                   |  |
| operation                         | Reverse | Error                                                                                     | Error                   | Error                   | Error                   |  |
| Pulser input                      | Forward | Error                                                                                     | (Note 1)                | Error                   | (Note 1)                |  |
| operation                         | Reverse | (Note 3)                                                                                  | Error                   | (Note 1)                | Error                   |  |
| Operation when above error occurs |         | Operation does not begin.                                                                 |                         | Stop                    |                         |  |

(Note 1) Data of this area is not subject to errors.

(Note 2) If the near home input does not go ON when the over limit input in the opposite goes ON after the table travel direction is automatically reversed by the over limit switch while the home search is enabled, a limit error occurs.

(Note 3) If the pulser input operation is started when the over limit input (+) goes ON, the Pulse / Sign output mode can be initiated. An over limit error occurs when the CW or CCW output mode has been set.

# 15.3 What to Do If an Error Occurs

# 15.3.1 If the Pulse Output Unit ERROR LED Lights

#### Situation

An over limit error occurs.

#### Solution

Check the Errorld output of the function block.

## 15.3.2 What to Do When a Limit Error Occurs

#### Procedure 1

Using the PG\_ReadStatus function block, check if the over limit switch is ON.

#### Procedure 2 (When the over limit input is ON)

In case of error with the set over limit switch being OFF or without the over limit switch, change the limit input logic using the parameter.

#### Procedure 2 (When the over limit input is OFF)

When the set over limit switch is ON, clear the error status using the PG\_ClearError function block.

#### Procedure 3 (When the over limit input is OFF)

Execute either JOG operation or home return to move the table until the over limit switch goes OFF.

#### — REFERENCE —

#### 4.3 List of Pulse\_4Axes Parameters

# 15.3.3 If the Motor Does Not Turn (if the LED for pulse output A or B is flashing or lit)

#### Solution 1 (For the servo amplifier)

Using the PG\_Power function block, check to make sure the servo on state is entered

#### Solution 2

Check to make sure the power supply for the driver is ON.

### Solution 3

- Check to make sure the wiring between the pulse output unit and the driver has been correctly connected.
- Check to make sure the 24 V DC voltage is supplied to the external power supply terminals (terminal numbers A20 and B20).

#### Solution 4

Check to make sure the settings for the pulse output method (CW / CCW method or Pulse / Sign method) are appropriate for the driver.

# 15.3.4 If the Motor Does Not Turn (if the LED for pulse output A or B is not lit)

#### Solution

Review the program.

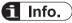

- Check the following items.
  - · Check the input logic of the over limit switch. In this case, the error LED is lit.

## 15.3.5 Rotation/Movement Direction is Reversed

#### Situation

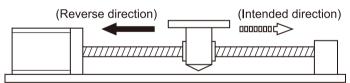

#### Solution 1

- Make sure the wiring between the pulse output unit and the driver has been correctly connected.
- Make sure the CW / CCW output or the Pulse / Sign output has been connected to the pertinent input on the driver side.

#### Solution 2

- Make sure the command position of the function block is correctly specified.
- Specify the Pulse / Sign output and CW / CCW output using the GM Programmer.

#### Solution 3

If the settings for the position command data have been designed with the plus (+) and minus (-) directions reversed, change the direction of rotation using the parameter.

# — REFERENCE —

4.3 List of Pulse\_4Axes Parameters

# 15.3.6 The Stopping Position is OFF for a Home Return

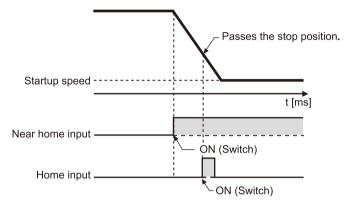

#### Situation

When a home return is carried out, there is a possibility that the speed cannot be slowed sufficiently. If deceleration cannot be continued down to the startup speed, the unit will not stop even if there is home input.

#### Solution 1

Shift the position of the near home input switch in the direction of the home return to the position in the opposite direction.

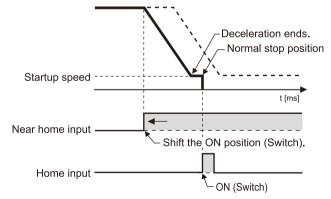

#### Points to check

If the home input is connected to the Z phase of the servo amplifier, there may be cases in which the near home input position is close to the home input.

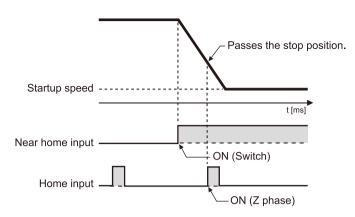

#### Solution 2

Correct the program and set the home return speed to a slower speed.

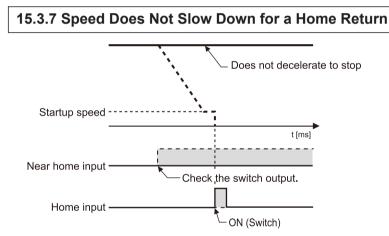

#### Situation

There is a possibility that the near home input has not been read correctly.

#### Solution 1

Forcibly turn the near home input switch ON and OFF from an external source, and check to see if the near home input display LED "D" on the pulse output unit lights.

#### Solution 2

Check to see if the input valid logic for the near home input switch is normally either ON or OFF.

#### Solution 3

- Check the parameter for home return.
- As a default, the near home input is set to "NO contact". When the near home input is not connected, the unit processes as the near home input is invalid.

#### — REFERENCE —

4.3 List of Pulse\_4Axes Parameters

# 15.3.8 Movement Does Not Stop at Home Position (after decelerating for home return)

Situation

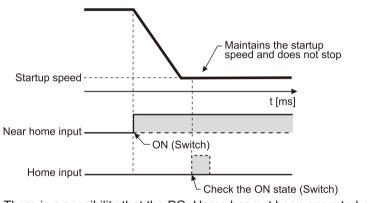

There is a possibility that the PG\_Home has not been executed correctly.

#### Solution 1

Forcibly turn the home input sensor ON and OFF from an external source, and check to see if the home input display LED "Z" on the pulse output unit lights.

## Solution 2

Check to see if the input valid logic for the home input is normally either ON or OFF.

#### Solution 3

- Check the parameter for home return.
- As a default, the home input is set to "NC contact". When the home input is not connected, the unit processes as the home input is invalid.

#### — REFERENCE —

4.3 List of Pulse\_4Axes Parameters

# **16 Specifications**

| 16.1 General Specifications                                                                                             | 16-2 |
|----------------------------------------------------------------------------------------------------|------|
| <ul><li>16.2 Performance Specifications of the Pulse Output Unit</li><li>16.2.1 Input / Output Specifications</li></ul> |      |
| 16.3 Dimensions<br>16.3.1 Pulse Output Unit                                                                             |      |

# 16.1 General Specifications

| Item                                                                                 | Specifications                                                                                                    |                      |  |  |  |
|--------------------------------------------------------------------------------------|----------------------------------------------------------------------------------------------------|----------------------|--|--|--|
| Operating ambient temperature                                                        | 0°C to +55°C                                                                                                    |                      |  |  |  |
| Storage ambient temperature                                                          | -40°C to +70°C                                                                                                    | -40°C to +70°C       |  |  |  |
| Operating ambient<br>humidity                                                        | 10% to 95% (RH) (at 25°C, no condensation)                                                                                               |                      |  |  |  |
| Storage ambient<br>humidity                                                          | 10% to 95% (RH) (at 25°C, no condensation)                                                                                               |                      |  |  |  |
| Withstand voltage                                                                    | Between external connector terminals and power supply<br>terminals of the GM1 Controller/function earth terminals500 V AC for<br>minute  |                      |  |  |  |
| Insulation resistance                                                                | Between external connector terminals and power supply<br>terminals of the GM1 Controller/function earth terminals         100 MΩ or late |                      |  |  |  |
| Vibration resistance                                                                 | Conforming to JIS B 3502 and IEC 61131-2<br>5 to 8.4 Hz, 3.5-mm single amplitude                                                         |                      |  |  |  |
| Vibration resistance                                                                 | <ul> <li>8.4 to 150 Hz, acceleration 9.8 m/s<sup>2</sup></li> <li>10 sweeps each in X, Y and Z directions (1 octave/min)</li> </ul>      |                      |  |  |  |
| Shock resistance                                                                     | Conforming to JIS B 3502 and IEC 61131-2<br>147 m/s <sup>2</sup> , 3 times each in the X, Y, Z directions                                |                      |  |  |  |
| Noise resistance                                                                     | 1000 V [p-p] with pulse widths of 50 ns/1 $\mu s$ (by using a noise si the power supply of the GM1 Controller)                           | mulator) (Applied to |  |  |  |
| Atmosphere                                                                           | Free of corrosive gases. No excessive dust.                                                                                              |                      |  |  |  |
| European EU         EMC : EN 61131-2           Standards         RoHS : EN IEC 63000 |                                                                                                    |                      |  |  |  |
| Overvoltage category                                                                 | Category II                                                                                                    |                      |  |  |  |
| Pollution degree                                                                     | Pollution degree 2                                                                                                    |                      |  |  |  |

# 16.2 Performance Specifications of the Pulse Output Unit

## Performance specifications

| Item                                      |                                          | Specifications                                                                                                    |                                           |  |
|-------------------------------------------|------------------------------------------|----------------------------------------------------------------------------------------------------|-------------------------------------------|--|
| Product No.                               |                                          | AGM1PG04T                                                                                                    | AGM1PG04L                                 |  |
| Output type                               |                                          | Transistor                                                                                                    | Line driver                               |  |
| Number of axes c                          | ontrolled                                | 4 axis, independent                                                                                                    |                                           |  |
| Position                                  | Command unit                             | Pulse unit (for increment or absolute)                                                                                                    |                                           |  |
| command                                   | Max. pulse count                         | Signed 32 bits (-2,147,483,648 to +2                                                                                                    | ,147,483,647 pulses)                      |  |
| Speed command                             | Command range                            | 1 pps to 500 kpps<br>(can be set in 1 pps.)                                                                                                    | 1 pps to 4 Mpps<br>(can be set in 1 pps.) |  |
| Acceleration /<br>deceleration<br>command | Acceleration /<br>deceleration<br>method | Linear acceleration / deceleration, S-<br>control                                                                                                    | shaped acceleration / deceleration        |  |
| Command                                   | S-shape pattern                          | Can be selected from Sine curve, Cu                                                                                                    | bic curve.                                |  |
|                                           | Home return<br>speed                     | Speed setting possible (changes return speed and search speed)                                                                                                    |                                           |  |
| Home return                               | Input signal                             | Home input, near home input, over limit input (+), over limit input (-)                                                                                                    |                                           |  |
|                                           | Output signal                            | Deviation counter clear signal                                                                                                    |                                           |  |
| Operation mode                            |                                          | <ul> <li>E-point control (Linear and S-shaped acceleration / deceleration)</li> <li>P-point control (Linear and S-shaped acceleration / deceleration)</li> <li>Home return (Home search)</li> <li>JOG operation<sup>(Note 1)</sup></li> <li>JOG positioning</li> <li>Pulser input operation<sup>(Note 2)</sup><br/>Transfer multiplication ratio (x1, x2, x5, x10, x50, x100, x500, x1000)</li> <li>Real-time frequency change function</li> </ul> |                                           |  |
| Startup time                              |                                          | 0.001ms / 0.005ms / 0.02ms                                                                                                    |                                           |  |
| Output interface                          | Output mode                              | Pulse / Sign, CW / CCW                                                                                                    |                                           |  |
|                                           | Counting range                           | Signed 32 bits (-2,147,483,648 to +2                                                                                                    | ,147,483,647 pulses)                      |  |
| Feedback<br>counter                       | Input mode                               | 2-phase input, direction identification input, individual input (transfer multiple available for each mode)                                                                                                    |                                           |  |
| function <sup>(Note 2)</sup>              | Max. counting speed                      | 4 MHz (2-phase input)<br>1 MHz (Direction distinction input and individual input)                                                                                                    |                                           |  |
| Other functions                           |                                          | <ul> <li>Built-in over limit input (+) and over limit input (-)</li> <li>Servo ON output incorporated</li> </ul>                                                                                                    |                                           |  |

(Note 1) When Linear acceleration/deceleration operation is selected, the target speed can be changed during an operation.

(Note 2) "Pulser input operation" and "Feedback counter" use the same pulse input terminal. Either function of the two can only be used.

# 16.2.1 Input / Output Specifications

- The signal pins for two axes are assigned to one connector.
- The connector for 1- and 2-axis has completely the same pin arrangements as the connector for 3- and 4-axis. Therefore, the same pin number functions the same.
- The specifications of the pulse output terminal of the transistor type are different from those of the line driver type. However, the specifications of the input terminal and the power supply terminal are the same for both types.

## **Output terminals (Transistor output type)**

| Pin No.       |               |                       |                                   | Output specifications         |                   |
|---------------|---------------|-----------------------|-----------------------------------|-------------------------------|-------------------|
| Axis<br>1 / 3 | Axis<br>2 / 4 | Circuit               | Signal name                       | Item                          | Description       |
| A1            | A10           | A1/A10<br>5 Vo A2/A11 | Pulse output A:<br>5 VDC output   | Output type                   | Open collector    |
| B1            | B10           | B1/B10<br>B2/B11      | Pulse output A:<br>Open collector | Operating voltage<br>range    | 4.75 to 26.4 V DC |
| A2            | A11           |                       | Pulse output B:<br>5 VDC output   | Max. load current             | 15 mA             |
| B2            | B11           |                       | Pulse output B:<br>Open collector | ON state max.<br>voltage drop | 0.6 V             |

#### Output terminals (Line driver output type)

| Pin           | No.           | Circuit |                                    | Output specifications |                          |
|---------------|---------------|---------|------------------------------------|-----------------------|--------------------------|
| Axis<br>1 / 3 | Axis<br>2 / 4 |         | Signal name                        | Item                  | Description              |
| A1            | A10           | A1/A10  | Pulse output A:<br>Line driver (+) |                       |                          |
| B1            | B10           | В1/В10  | Pulse output A:<br>Line driver (-) | Output type           | Line driver output       |
| A2            | A11           | B2/B11  | Pulse output B:<br>Line driver (+) | Output type           | Equivalent to<br>AM26C31 |
| B2            | B11           |         | Pulse output B:<br>Line driver (-) |                       |                          |

#### **Output terminals (common)**

| Pin No.       |               |         |                                | Output specifications      |                   |  |
|---------------|---------------|---------|--------------------------------|----------------------------|-------------------|--|
| Axis<br>1 / 3 | Axis<br>2 / 4 | Circuit | Signal name                    | Item                       | Description       |  |
|               |               | B5/B14  | Servo ON output (+)            | Output type                | Open collector    |  |
| B5            | B14           | A7/A16  |                                | Operating voltage<br>range | 4.75 to 26.4 V DC |  |
| A7            | A16           |         | Deviation counter clear<br>(+) | Max. load current          | 10 mA             |  |

| Pin No.       |               |         |             | Output specifications         |             |
|---------------|---------------|---------|-------------|-------------------------------|-------------|
| Axis<br>1 / 3 | Axis<br>2 / 4 | Circuit | Signal name | ltem                          | Description |
| B7            | B16           |         | СОМ         | ON state max.<br>voltage drop | 1.0 V       |

(Note 1) The deviation counter clear signal is output when the power supply is turned ON for about 1 ms. When the home return is complete, the signal is output for about 1 ms or 10 ms. The time can be specified using the "Parameter".

### Power supply terminal (common)

| Pin No.  | Circuit                 | Signal name                                    | Power supply specifications |                   |  |
|----------|-------------------------|------------------------------------------------|-----------------------------|-------------------|--|
| PIII NO. |                         | Signar name                                    | ltem                        | Description       |  |
| A20      | o <sup>A20</sup>        | External power supply<br>input:<br>24 V DC (+) | Supplied power supply range | 21.4 to 26.4 V DC |  |
| B20      | <b>#</b> <sup>B20</sup> | External power supply<br>input:<br>24 V DC (-) | Consumption current         | 90 mA or less     |  |

(Note 1) The external power supply input terminals between two connectors are connected internally.

#### Input terminals (common)

| Pin           | No.           |                                  |                                  | Input specifications         |                                                             |
|---------------|---------------|----------------------------------|----------------------------------|------------------------------|-------------------------------------------------------------|
| Axis<br>1 / 3 | Axis<br>2 / 4 | Circuit                          | Sircuit Signal name              |                              | Description                                                 |
|               |               |                                  |                                  | Operating voltage range      | 21.6 to 26.4 V DC                                           |
|               |               |                                  | Home input                       | Min. ON voltage /<br>current | 19.2 V DC / 5.5 mA                                          |
| A3            | A12           | → A3/A12<br>→ A4/A13<br>→ B3/B12 | 24 V DC (+)<br>(Z24)             | Max. OFF voltage/<br>current | 2 V DC / 2 mA                                               |
|               |               |                                  |                                  | Input impedance              | Approx. 3.9 kΩ                                              |
|               |               |                                  |                                  | Pulse width                  | 100 µs or more                                              |
|               | A13           |                                  | Home input<br>5 V DC (+)<br>(Z5) | Operating voltage range      | 3.5 to 5.25 V DC<br>(5 V DC, Line driver<br>specifications) |
| Α4            |               |                                  |                                  | Min. ON voltage /<br>current | 3 V DC / 4 mA                                               |
|               |               |                                  |                                  | Max. OFF voltage/<br>current | 1 V DC / 0.5 mA                                             |
|               |               |                                  |                                  | Input impedance              | Approx. 560 Ω                                               |
|               |               |                                  |                                  | Pulse width                  | 100 µs or more                                              |
| B3            | B12           |                                  | Home input (-)                   | -                            | -                                                           |

| Pin           | No.           |                                      |                                                | Input specifications         |                                                                                                    |  |
|---------------|---------------|--------------------------------------|------------------------------------------------|------------------------------|----------------------------------------------------------------------------------------------------|--|
| Axis<br>1 / 3 | Axis<br>2 / 4 |                                      | Signal name                                    | Item                         | Description                                                                                                    |  |
| B4            | B13           |                                      | СОМ                                            | -                            | -                                                                                                    |  |
|               |               | -                                    |                                                | Operating voltage range      | 21.6 to 26.4 V DC                                                                                                    |  |
| A5            | A14           | • A5/A14                             | Near home input (DOG)                          | Min. ON voltage /<br>current | Near home input<br>(DOG)<br>19.2 V DC / 5.0 mA<br>Over limit input (+)<br>Over limit input (-)<br>Positioning control<br>start input (Timing<br>input)<br>19.2 V DC / 2.6 mA |  |
| A6            | A15           |                                      | Over limit input (+)                           | Max. OFF voltage/<br>current | 2 V DC / 1.5 mA                                                                                                    |  |
| В6            | B15           | B6/B15<br>↓ ± ↓ ↓ A19/B19            | Over limit input (-)                           | Input impedance              | Near home input<br>(DOG)<br>Approx. 3.6 kΩ<br>Over limit input (+)<br>Over limit input (-)<br>Positioning control<br>start input (Timing<br>input)<br>Approx. 6.8 kΩ         |  |
| A19           | B19           |                                      | Positioning control start input (Timing input) | Pulse width                  | 500 μs or more                                                                                                    |  |
| A8            | A17           |                                      | Pulse input A (+)                              | Operating voltage range      | 3.5 to 5.25 V DC<br>(5 V DC, Line driver<br>specifications)                                                                                                    |  |
| B8            | B17           | A8/A17<br>A9/A18<br>B8/B17<br>B9/B18 | Pulse input A (-)                              | Min. ON voltage /<br>current | 3 V DC / 3.2 mA                                                                                                    |  |
| A9            | A18           |                                      | Pulse input B (+)                              | Max. OFF voltage/<br>current | 1 V DC / 0.5 mA                                                                                                    |  |
|               |               |                                      |                                                | Input impedance              | Approx. 560 Ω                                                                                                    |  |
| В9            | B18           |                                      | Pulse input B (-)                              | Pulse width                  | 0.5 μs or more<br>(Max. 1 MHz each<br>phase)                                                                                                    |  |

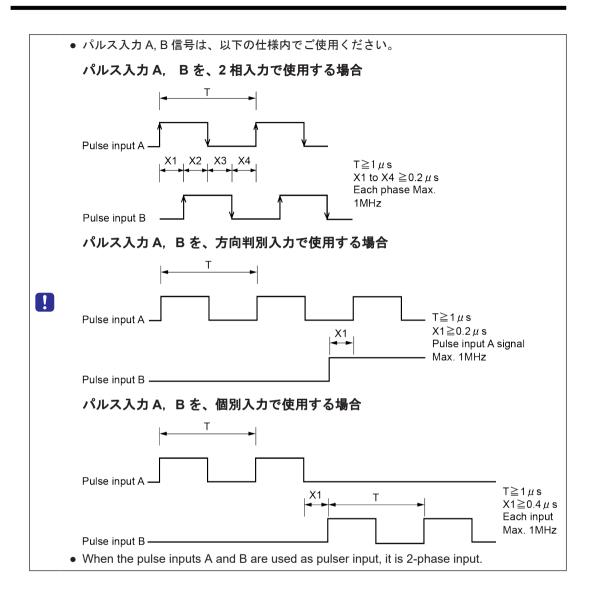

# 16.3 Dimensions

# 16.3.1 Pulse Output Unit

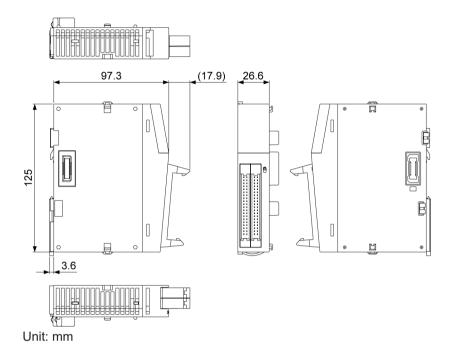

# Appendix Warranty / Cautions for Proper Use

| Warranty                | App-2 |
|-------------------------|-------|
| Warranty Period         |       |
| Warranty Scope          |       |
| Cautions for Proper Use | Арр-3 |

# Warranty

## Warranty Period

Warranty period shall be 12 months from the ex-factory date or 18 months from the date of manufacturing.

This Warranty shall be exempted in the following cases,

- 1. Defects resulting from misuse and/or repair or modification by the customer.
- 2. Defects resulting from drop of the Product or damage during transportation.
- 3. Defects resulting from improper usage of the Product beyond the Specifications.
- 4. Defects resulting from fire, earthquake, lightening, flood, damage from salt, abnormal voltage or other Act of God, or other disaster.
- 5. Defects resulting from the intrusion of foreign material to the Product, such as water, oil or metallic particles.

Parts exceeding their standard lifetime specified in this document are excluded.

#### Warranty Scope

Panasonic warrants the replacement of the defected parts of the Product or repair of them when the defects of the Product occur during the Warranty Period, and when the defects are under Panasonic responsibility. This Warranty only covers the Product itself and does not cover any damage incurred by such defects.

Panasonic in accordance with 'Warranty Period' records, in any case, the machine state is poor, and cause damage to your company and the third party, all liability, Panasonic is not responsible.

- 1. The machines are not assembled in accordance with the instructions or precautions noted in this specification.
- 2. When the machine does not match the product assembled in the machine.
- 3. This specification does not depend on your company.
- 4. When the machine condition is not caused by Panasonic reasons.

# **Cautions for Proper Use**

- Practical considerations for exporting the product or assembly containing the product When the end user of the product or end use of the product is associated with military affair or weapon, its export may be controlled by the Foreign Exchange and Foreign rade Control Law. Complete review of the product to be exported and export formalities should be practiced.
- This product is intended to be used with a general industrial product, but not designed or manufactured to be used in a machine or system that may cause personal death when it is failed.
- Installation, wiring, operation, maintenance, etc., of the equipment should be done by qualified and experienced personnel.
- Install a safety equipments or apparatus in your application, when a serious accident or loss of property is expected due to the failure of this product.
- This product is designed for general industrial equipments.Don't use this product under special conditions such as nuclear energy control, aerospace equipments, transportation, medical equipment, various safety equipments or special equipments.
- The wiring condition(earth wire method and cables length and shield cable condition of signal lines) may affect the noise resistance, please confirm the noise resistance of the machine.
- Failure of this product depending on its content, may generate smoke of about one cigarette. Take this into consideration when the application of the machine is clean room related.
- Product overload can cause the goods to fall, please follow the marking.
- Do not use benzine, thinner, alcohol, acidic cleaner and alkaline cleaner because theycan discolor or damage the exterior case.
- This product shall be treated as industrial waste when you dispose.
- This product related standards, laws and the user is responsible for matching between machine and components in terms of configuration, dimensions, life expectancy, characteristics, when installing the machine or changing specification of the machine. The user is also responsible for complying with applicable laws and regulations.
- The product will not be guaranteed when it is used outside its specification limits.
- Parts are subject to minor change to improve performance.

(MEMO)

# **Record of Changes**

| Date        | Manual No.    | Record of changes                                                                                                    |
|-------------|---------------|----------------------------------------------------------------------------------------------------|
| August 2021 | WUME-GM1PG-01 | 1st edition                                                                                                    |
| April 2022  | WUME-GM1PG-02 | <ul> <li>2nd edition</li> <li>Changed the Company name</li> <li>Added function block argument for pulse output unit <ul> <li>Added switching of P-point / E-point control for positioning control</li> <li>Added the creep speed of home return</li> </ul> </li> </ul> |

(MEMO)

(MEMO)

Please contact .....

# Industrial Device Business Division, Panasonic Industry Co., Ltd.

7-1-1 Morofuku, Daito City, Osaka, 574-0044, Japan industrial.panasonic.com/ac/e/ © Panasonic Industry Co., Ltd 2021-2022

WUME-GM1PG-02